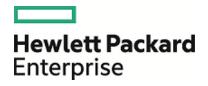

# HPE Database and Middleware Automation

**Ultimate Edition** 

Software Version: 10.40 Linux, Solaris, AIX, and HP-UX

Workflows for Microsoft SQL Server

Document Release Date: December 2015 Software Release Date: December 2015

### Legal Notices

#### Warranty

The only warranties for Hewlett Packard Enterprise products and services are set forth in the express warranty statements accompanying such products and services. Nothing herein should be construed as constituting an additional warranty. HPE shall not be liable for technical or editorial errors or omissions contained herein.

The information contained herein is subject to change without notice.

#### **Restricted Rights Legend**

Confidential computer software. Valid license from HPE required for possession, use or copying. Consistent with FAR 12.211 and 12.212, Commercial Computer Software, Computer Software Documentation, and Technical Data for Commercial Items are licensed to the U.S. Government under vendor's standard commercial license.

### **Copyright Notice**

© Copyright 2015 Hewlett Packard Enterprise Development LP

#### **Trademark Notices**

Adobe<sup>™</sup> is a trademark of Adobe Systems Incorporated.

Microsoft® and Windows® are U.S. registered trademarks of Microsoft Corporation.

UNIX® is a registered trademark of The Open Group.

This product includes an interface of the 'zlib' general purpose compression library, which is Copyright © 1995-2002 Jean-loup Gailly and Mark Adler.

### **Documentation Updates**

The title page of this document contains the following identifying information:

- Software Version number, which indicates the software version.
- Document Release Date, which changes each time the document is updated.
- Software Release Date, which indicates the release date of this version of the software.

To check for recent updates or to verify that you are using the most recent edition of a document, go to: https://softwaresupport.hp.com

This site requires that you register for an HP Passport and sign in. To register for an HP Passport ID, go to: https://hpp12.passport.hp.com/hppcf/createuser.do

Or click the **the Register** link at the top of the HPE Software Support page.

You will also receive updated or new editions if you subscribe to the appropriate product support service. Contact your HPE sales representative for details.

### Support

Visit the HPE Software Support Online web site at: https://softwaresupport.hp.com

This web site provides contact information and details about the products, services, and support that HPE Software offers.

HPE Software online support provides customer self-solve capabilities. It provides a fast and efficient way to access interactive technical support tools needed to manage your business. As a valued support customer, you can benefit by using the support web site to:

- · Search for knowledge documents of interest
- · Submit and track support cases and enhancement requests
- Download software patches
- Manage support contracts
- · Look up HPE support contacts
- Review information about available services
- · Enter into discussions with other software customers
- Research and register for software training

Most of the support areas require that you register as an HP Passport user and sign in. Many also require a support contract. To register for an HP Passport ID, go to:

#### https://hpp12.passport.hp.com/hppcf/createuser.do

To find more information about access levels, go to:

#### https://softwaresupport.hp.com/web/softwaresupport/access-levels

**HP Software Solutions Now** accesses the HPESW Solution and Integration Portal Web site. This site enables you to explore HPE Product Solutions to meet your business needs, includes a full list of Integrations between HPE Products, as well as a listing of ITIL Processes. The URL for this Web site is http://h20230.www2.hp.com/sc/solutions/index.jsp

### About this PDF Version of Online Help

This document is a PDF version of the online help. This PDF file is provided so you can easily print multiple topics from the help information or read the online help in PDF format. Because this content was originally created to be viewed as online help in a web browser, some topics may not be formatted properly. Some interactive topics may not be present in this PDF version. Those topics can be successfully printed from within the online help.

# Contents

| SQL Server                                                            | 7  |
|-----------------------------------------------------------------------|----|
| MS SQL - Compliance Audit                                             | 8  |
| Prerequisites for this Workflow                                       | 9  |
| How this Workflow Works                                               | 10 |
| How to Run this Workflow                                              | 14 |
| Sample Scenarios                                                      | 17 |
| Parameters for MS SQL - Compliance Audit                              | 22 |
| MS SQL - Install Patch                                                | 23 |
| Prerequisites                                                         | 23 |
| Process Overview                                                      |    |
| Workflow: MS SQL - Install Patch                                      | 24 |
| Solution pack                                                         | 24 |
| Parameters to expose                                                  | 24 |
| Input parameters                                                      | 24 |
| FAQs                                                                  | 26 |
| How do I install the SQL Server patch on all instances on the server? | 26 |
| How do I install the SQL Server patch on multiple cluster nodes?      | 26 |
| MS SQL - Install Cluster Patch                                        | 26 |
| Prerequisites                                                         |    |
| Process Overview                                                      |    |
| Workflow: MS SQL - Install Cluster Patch                              |    |
| Solution pack                                                         |    |
| Parameters to expose                                                  |    |
| Input parameters                                                      | 28 |
| FAQs                                                                  | 29 |
| How do I install the SQL Server patch on all instances on the server? | 29 |
| How do I install the SQL Server patch on multiple cluster nodes?      | 29 |
| Provisioning Cluster                                                  | 29 |
| Prerequisites                                                         |    |
| Process Overview                                                      |    |
| Workflow 1: MS SQL - Install Clustered SQL Instance                   |    |
| Solution pack                                                         |    |
| Parameters to expose                                                  |    |
| Input parameters                                                      |    |
| Workflow 2: MS SQL - Add Node to Cluster                              |    |
| Solution pack                                                         |    |
| Parameters to expose                                                  |    |
| Input parameters                                                      |    |
| Workflow 3: MS SQL Create Database                                    |    |
| Solution pack                                                         | 35 |
| Parameters to expose                                                  | 36 |

| Provisioning Standalone Instance       36         Prerequisities       37         Process Overview       37         Workflow 1: MS SQL - Install Standalone SQL Instance       38         Solution pack       38         Parameters to expose       38         Input parameters       38         Workflow 2: MS SQL Create Database       40         Solution pack       41         Parameters to expose       41         Input parameters       41         Refreshing Database       41         MS SQL - Backup Database       43         MS SQL - Backup Database       43         MS SQL - Backup Database       44         How this Workflow       44         How this Workflow       45         How to Run this Workflow       46         Sample Scenarios       47         Parameters for Backup MS SQL Database       49         MS SQL - Restore Database       52         Prerequisites for this Workflow       53         How to Run this Workflow       54         How to Run this Workflow       55         Phow to Run this Workflow       56         How to Run this Workflow       56         How to Run this Workflow                                                        | Input parameters                                     | 36  |
|----------------------------------------------------------------------------------------------------|------------------------------------------------------|-----|
| Prerequisites       37         Process Overview       37         Workflow 1: MS SQL - Install Standalone SQL Instance       38         Solution pack       38         Parameters to expose       38         Input parameters       38         Workflow 2: MS SQL Create Database       40         Solution pack       41         Parameters to expose       41         Input parameters       41         Refreshing Database       41         MS SQL - Backup Database       43         Prerequisites for this Workflow       44         How to Run this Workflow       46         Sample Scenarios       47         Parameters for Backup MS SQL Database       49         MS SQL - Restore Database       49         MS SQL - Restore Database       52         Prerequisites for this Workflow       53         How to Run this Workflow       53         How to Run this Workflow       53         How to Run this Workflow       54         How to Run this Workflow       56         How to Run this Workflow       56         How to Run this Workflow       57         Sample Scenarios       59         Parameters for Restore MS SQL Da                                            | Provisioning Standalone Instance                     | 36  |
| Workflow 1: MS SQL - Install Standalone SQL Instance       38         Solution pack       38         Parameters to expose       38         Input parameters       38         Workflow 2: MS SQL Create Database       40         Solution pack       41         Parameters to expose       41         Input parameters       41         Refreshing Database       41         MS SQL - Backup Database       43         Prerequisites for this Workflow       44         How this Workflow Works       45         How to Run this Workflow       46         Sample Scenarios       47         Parameters for Backup MS SQL Database       49         MS SQL - Restore Database       52         Prerequisites for this Workflow       53         How to Run this Workflow       54         How to Run this Workflow       57         Sample Scenarios       59         Parameters for Restore MS SOL Database       61         MS SQL - Backup and Restore Database       61         MS SQL - Backup and Restore Database       61         MS SQL - Backup and Restore MS SQL Database       71         Parameters for Restore MS SQL Database       63         How to Run this Workf         | •                                                    |     |
| Solution pack38Parameters to expose38Input parameters38Workflow 2: MS SQL Create Database40Solution pack41Parameters to expose41Input parameters41Refreshing Database41MS SQL - Backup Database43Prerequisites for this Workflow44How this Workflow Works45How to Run this Workflow44How this Workflow Works45How to Run this Workflow46Sample Scenarios47Parameters for Backup MS SQL Database49MS SQL - Restore Database52Prerequisites for this Workflow53How to Run this Workflow53How this Workflow Works54How to Run this Workflow59Parameters for Restore MS SQL Database61MS SQL - Backup and Restore Database65How this Workflow Works66How to Run this Workflow66How to Run this Workflow66How to Run this Workflow66How to Run this Workflow66How to Run this Workflow66How to Run this Workflow68How to Run this Workflow69Sample Scenarios71Parameters for Backup and Restore MS SQL Database75DB Release for SQL Server79Prerequisites for this Workflow68How to Run this Workflow68How to Run this Workflow68How to Run this Workflow68 <td>Process Overview</td> <td></td>                                                                                                   | Process Overview                                     |     |
| Parameters to expose       38         Input parameters       38         Workflow 2: MS SQL Create Database       40         Solution pack       41         Parameters to expose       41         Input parameters       41         Input parameters       41         Refreshing Database       41         MS SQL - Backup Database       43         Prerequisites for this Workflow       44         How to Run this Workflow       46         Sample Scenarios       47         Parameters for Backup MS SQL Database       49         MS SQL - Restore Database       49         MS SQL - Restore Database       49         MS SQL - Restore Database       53         How to Run this Workflow       53         How to Run this Workflow       53         How to Run this Workflow       57         Sample Scenarios       59         Parameters for Restore MS SQL Database       61         MS SQL - Backup and Restore Database       63         Prerequisites for this Workflow       65         How to Run this Workflow       66         How to Run this Workflow       65         How to Run this Workflow       66         How to Run                                             | Workflow 1: MS SQL - Install Standalone SQL Instance |     |
| Input parameters38Workflow 2: MS SQL Create Database40Solution pack41Parameters to expose41Input parameters41Refreshing Database41MS SQL - Backup Database43Prerequisites for this Workflow44How this Workflow Works45How to Run this Workflow46Sample Scenarios47Parameters for Backup MS SQL Database49MS SQL - Restore Database52Prerequisites for this Workflow53How to Run this Workflow54How to Run this Workflow53How to Run this Workflow53How to Run this Workflow53Parameters for Restore MS SQL Database61MS SQL - Backup and Restore Database63Prerequisites for this Workflow65How this Workflow Works66How to Run this Workflow65How this Workflow65How to Run this Workflow66How to Run this Workflow66How to Run this Workflow66How to Run this Workflow66How to Run this Workflow66How to Run this Workflow77Sample Scenarios71Parameters for Backup and Restore MS SQL Database75DB Release for SQL Server79Prerequisites for this Workflow80How to Run this Workflow81How to Run this Workflow85Sample Scenarios71Parameters for DB Release for SQL                                                                                                    | Solution pack                                        | 38  |
| Workflow 2: MS SQL Create Database       40         Solution pack       41         Parameters to expose       41         Input parameters       41         Refreshing Database       41         MS SQL - Backup Database       43         Prerequisites for this Workflow       44         How to SQL - Backup Database       43         Prerequisites for this Workflow       44         How to Run this Workflow       46         Sample Scenarios       47         Parameters for Backup MS SQL Database       49         MS SQL - Restore Database       52         Prerequisites for this Workflow       53         How to Run this Workflow       53         How to Run this Workflow       57         Sample Scenarios       59         Parameters for Restore MS SQL Database       61         MS SQL - Backup and Restore Database       63         Prerequisites for this Workflow       65         How to Run this Workflow       65         How to Run this Workflow       66         How to Run this Workflow       66         How to Run this Workflow       66         How to Run this Workflow       75         Sample Scenarios       71                                    | Parameters to expose                                 |     |
| Solution pack       41         Parameters to expose       41         Input parameters       41         Refreshing Database       41         MS SQL - Backup Database       43         Prerequisites for this Workflow       44         How this Workflow Works       45         How to Run this Workflow       46         Sample Scenarios       47         Parameters for Backup MS SQL Database       49         MS SQL - Restore Database       52         Prerequisites for this Workflow       53         How to Run this Workflow       53         How to Run this Workflow       57         Sample Scenarios       59         Parameters for Restore Database       61         MS SQL - Backup and Restore Database       63         Prerequisites for this Workflow       65         How to Run this Workflow       66         How the Workflow Works       66         How this Workflow Works       66         How the Run this Workflow       69         Sample Scenarios       71         Parameters for Backup and Restore MS SQL Database       75         DB Release for SQL Server       79         Prerequisites for this Workflow       69                                  | Input parameters                                     | 38  |
| Parameters to expose41Input parameters41Refreshing Database43Prerequisites for this Workflow44How this Workflow Works45How to Run this Workflow46Sample Scenarios47Parameters for Backup MS SQL Database49MS SQL - Restore Database49MS SQL - Restore Database52Prerequisites for this Workflow53How to Run this Workflow53How the Workflow Works54How to Run this Workflow53How the Workflow Works54How to Run this Workflow57Sample Scenarios59Parameters for Restore MS SQL Database61MS SQL - Backup and Restore Database63Prerequisites for this Workflow65How to Run this Workflow65How to Run this Workflow66How to Run this Workflow69Sample Scenarios71Parameters for Backup and Restore MS SQL Database75DB Release for SQL Server79Prerequisites for this Workflow81How this Workflow81How this Workflow85Sample Scenarios75DB Release for SQL Server92MS SQL Drop Database95Prerequisites for this Workflow86Sample Scenarios95Prerequisites for this Workflow96How this Workflow Works96How this Workflow Works96How this Workflow Works97 </td <td>Workflow 2: MS SQL Create Database</td> <td> 40</td>                                                                        | Workflow 2: MS SQL Create Database                   | 40  |
| Input parameters       41         Refreshing Database       41         MS SQL - Backup Database       43         Prerequisites for this Workflow       44         How this Workflow Works       45         How to Run this Workflow       46         Sample Scenarios       47         Parameters for Backup MS SQL Database       49         MS SQL - Restore Database       52         Prerequisites for this Workflow       53         How to Run this Workflow       53         How to Run this Workflow       53         How to Run this Workflow       53         How to Run this Workflow       53         How to Run this Workflow       57         Sample Scenarios       59         Parameters for Restore MS SQL Database       63         Prerequisites for this Workflow       65         How to Run this Workflow       66         How to Run this Workflow       66         How to Run this Workflow       69         Sample Scenarios       71         Parameters for Backup and Restore MS SQL Database       75         DB Release for SQL Server       79         Prerequisites for this Workflow       81         How to Run this Workflow       85 <td>•</td> <td></td> | •                                                    |     |
| Refreshing Database       41         MS SQL - Backup Database       43         Prerequisites for this Workflow       44         How to Run this Workflow       46         Sample Scenarios       47         Parameters for Backup MS SQL Database       49         MS SQL - Restore Database       52         Prerequisites for this Workflow       53         How to Run this Workflow       53         How to Run this Workflow       53         How to Run this Workflow       53         How to Run this Workflow       53         Parameters for Restore MS SQL Database       61         MS SQL - Backup and Restore Database       61         MS SQL - Backup and Restore Database       63         Prerequisites for this Workflow       65         How to Run this Workflow       66         How to Run this Workflow       69         Sample Scenarios       71         Parameters for Backup and Restore MS SQL Database       75         DB Release for SQL Server       79         Prerequisites for this Workflow       68         How to Run this Workflow       81         How to Run this Workflow       82         How to Run this Workflow       82         How t         |                                                      |     |
| MS SQL - Backup Database       43         Prerequisites for this Workflow       44         How this Workflow Works       45         How to Run this Workflow       46         Sample Scenarios       47         Parameters for Backup MS SQL Database       49         MS SQL - Restore Database       52         Prerequisites for this Workflow       53         How to Run this Workflow       53         How to Run this Workflow       57         Sample Scenarios       59         Parameters for Restore MS SQL Database       61         MS SQL - Backup and Restore Database       63         Prerequisites for this Workflow       57         Sample Scenarios       59         Parameters for Restore Database       61         MS SQL - Backup and Restore Database       63         Prerequisites for this Workflow       65         How to Run this Workflow       69         Sample Scenarios       71         Parameters for Backup and Restore MS SQL Database       75         DB Release for SQL Server       79         Prerequisites for this Workflow       81         How to Run this Workflow       82         How to Run this Workflow       85         Sam         | Input parameters                                     | 41  |
| MS SQL - Backup Database       43         Prerequisites for this Workflow       44         How this Workflow Works       45         How to Run this Workflow       46         Sample Scenarios       47         Parameters for Backup MS SQL Database       49         MS SQL - Restore Database       52         Prerequisites for this Workflow       53         How to Run this Workflow       53         How to Run this Workflow       57         Sample Scenarios       59         Parameters for Restore MS SQL Database       61         MS SQL - Backup and Restore Database       63         Prerequisites for this Workflow       57         Sample Scenarios       59         Parameters for Restore Database       61         MS SQL - Backup and Restore Database       63         Prerequisites for this Workflow       65         How to Run this Workflow       69         Sample Scenarios       71         Parameters for Backup and Restore MS SQL Database       75         DB Release for SQL Server       79         Prerequisites for this Workflow       81         How to Run this Workflow       82         How to Run this Workflow       85         Sam         | Refreshing Database                                  | 41  |
| How this Workflow Works45How to Run this Workflow46Sample Scenarios47Parameters for Backup MS SQL Database49MS SQL - Restore Database52Prerequisites for this Workflow53How this Workflow Works54How to Run this Workflow57Sample Scenarios59Parameters for Restore MS SQL Database61MS SQL - Backup and Restore Database63Prerequisites for this Workflow65How this Workflow Works66How to Run this Workflow69Sample Scenarios71Parameters for Restore Database63Prerequisites for this Workflow69Sample Scenarios71Parameters for Backup and Restore MS SQL Database75DB Release for SQL Server79Prerequisites for this Workflow81How to Run this Workflow81How to Run this Workflow85Sample Scenarios99Parameters for DB Release for SQL Server92MS SQL Drop Database95Prerequisites for this Workflow96How to Run this Workflow96How to Run this Workflow98Parameters for MS SQL - Drop Database99MS SQL - Upgrade Standalone SQL Instance99Prerequisites for this Workflow90How this Workflow97How to Run this Workflow98Parameters for this Workflow98Parameters for MS SQL - Drop Database99 <td< td=""><td>-</td><td></td></td<>                                                     | -                                                    |     |
| How to Run this Workflow46Sample Scenarios47Parameters for Backup MS SQL Database49MS SQL - Restore Database52Prerequisites for this Workflow53How this Workflow Works54How to Run this Workflow57Sample Scenarios59Parameters for Restore MS SQL Database61MS SQL - Backup and Restore Database63Prerequisites for this Workflow65How to Run this Workflow65How to Run this Workflow66How to Run this Workflow66How to Run this Workflow69Sample Scenarios71Parameters for Backup and Restore MS SQL Database75DB Release for SQL Server79Prerequisites for this Workflow81How to Run this Workflow81How to Run this Workflow85Sample Scenarios71Parameters for Backup and Restore MS SQL Database75DB Release for SQL Server79Prerequisites for this Workflow81How to Run this Workflow85Sample Scenarios89Parameters for DB Release for SQL Server92MS SQL Drop Database95Prerequisites for this Workflow98Parameters for MS SQL - Drop Database99MS SQL - Upgrade Standalone SQL Instance99Prerequisites for this Workflow90How this Workflow Works101How this Workflow Works101                                                                                                    | Prerequisites for this Workflow                      |     |
| Sample Scenarios47Parameters for Backup MS SQL Database49MS SQL - Restore Database52Prerequisites for this Workflow53How this Workflow Works54How to Run this Workflow57Sample Scenarios59Parameters for Restore MS SQL Database61MS SQL - Backup and Restore Database63Prerequisites for this Workflow65How to Run this Workflow65How to Run this Workflow66How to Run this Workflow69Sample Scenarios71Parameters for Backup and Restore MS SQL Database75DB Release for SQL Server79Prerequisites for this Workflow81How this Workflow Works82How to Run this Workflow81How to Run this Workflow82How to Run this Workflow81How to Run this Workflow82How to Run this Workflow81How to Run this Workflow81How to Run this Workflow81How to Run this Workflow85Sample Scenarios89Parameters for DB Release for SQL Server92MS SQL Drop Database95Prerequisites for this Workflow96How to Run this Workflow96How to Run this Workflow96How to Run this Workflow97How to Run this Workflow98Parameters for MS SQL - Drop Database99MS SQL - Upgrade Standalone SQL Instance99Prerequisites for thi                                                                                           | How this Workflow Works                              | 45  |
| Parameters for Backup MS SQL Database49MS SQL - Restore Database52Prerequisities for this Workflow53How this Workflow Works54How to Run this Workflow57Sample Scenarios59Parameters for Restore MS SQL Database61MS SQL - Backup and Restore Database63Prerequisites for this Workflow65How to Run this Workflow65How to Run this Workflow66How to Run this Workflow69Sample Scenarios71Parameters for Backup and Restore MS SQL Database75DB Release for SQL Server79Prerequisites for this Workflow81How this Workflow Works82How to Run this Workflow81How this Workflow Works82How to Run this Workflow81How to Run this Workflow81How this Workflow Works82How this Workflow Works82How to Run this Workflow81How to Run this Workflow81How to Run this Workflow81How to Run this Workflow85Sample Scenarios89Parameters for DB Release for SQL Server92MS SQL Drop Database95Prerequisites for this Workflow98Parameters for MS SQL - Drop Database99MS SQL - Upgrade Standalone SQL Instance99Prerequisites for this Workflow100How this Workflow Works101                                                                                                    | How to Run this Workflow                             | 46  |
| MS SQL - Restore Database52Prerequisites for this Workflow53How this Workflow Works54How to Run this Workflow57Sample Scenarios59Parameters for Restore MS SQL Database61MS SQL - Backup and Restore Database63Prerequisites for this Workflow65How this Workflow Works66How to Run this Workflow65How to Run this Workflow69Sample Scenarios71Parameters for Backup and Restore MS SQL Database75DB Release for SQL Server79Prerequisites for this Workflow81How to Run this Workflow82How to Run this Workflow83Sample Scenarios71Parameters for Backup and Restore MS SQL Database75DB Release for SQL Server79Prerequisites for this Workflow81How to Run this Workflow83Sample Scenarios89Parameters for DB Release for SQL Server92MS SQL Drop Database95Prerequisites for this Workflow96How to Run this Workflow96How to Run this Workflow96Parameters for MS SQL - Drop Database99Parameters for MS SQL - Drop Database99Parameters for MS SQL - Drop Database99Parameters for this Workflow98Parameters for this Workflow98Parameters for MS SQL - Drop Database99Prerequisites for this Workflow98Parameters for t                                                                | Sample Scenarios                                     | 47  |
| Prerequisites for this Workflow53How this Workflow Works54How to Run this Workflow57Sample Scenarios59Parameters for Restore MS SQL Database61MS SQL - Backup and Restore Database63Prerequisites for this Workflow65How this Workflow Works66How to Run this Workflow69Sample Scenarios71Parameters for Backup and Restore MS SQL Database75DB Release for SQL Server79Prerequisites for this Workflow81How this Workflow Works82How to Run this Workflow81How this Workflow85Sample Scenarios89Parameters for Backup and Restore MS SQL Database75DB Release for SQL Server79Prerequisites for this Workflow81How to Run this Workflow85Sample Scenarios89Parameters for DB Release for SQL Server92MS SQL Drop Database95Prerequisites for this Workflow96How this Workflow Works97How to Run this Workflow98Parameters for MS SQL - Drop Database99MS SQL - Upgrade Standalone SQL Instance99Prerequisites for this Workflow100How this Workflow Works101                                                                                                    | Parameters for Backup MS SQL Database                | 49  |
| How this Workflow Works.54How to Run this Workflow.57Sample Scenarios.59Parameters for Restore MS SQL Database.61MS SQL - Backup and Restore Database.63Prerequisites for this Workflow.65How this Workflow Works.66How to Run this Workflow.69Sample Scenarios.71Parameters for Backup and Restore MS SQL Database.75DB Release for SQL Server.79Prerequisites for this Workflow.81How to Run this Workflow.81How to Kun this Workflow.82How to Kun this Workflow.82How to Run this Workflow.82How to Run this Workflow.82How to Run this Workflow.82How to Run this Workflow.82How to Run this Workflow.85Sample Scenarios.89Parameters for DB Release for SQL Server.92MS SQL Drop Database.95Prerequisites for this Workflow.96How this Workflow Works.97How to Run this Workflow.98Parameters for DB Release for SQL Server.92MS SQL Drop Database.97How to Run this Workflow.98Parameters for MS SQL - Drop Database.99MS SQL - Upgrade Standalone SQL Instance.99Prerequisites for this Workflow.100How this Workflow Works.101                                                                                                    | MS SQL - Restore Database                            | 52  |
| How to Run this Workflow57Sample Scenarios59Parameters for Restore MS SQL Database61MS SQL - Backup and Restore Database63Prerequisites for this Workflow65How this Workflow Works66How to Run this Workflow69Sample Scenarios71Parameters for Backup and Restore MS SQL Database75DB Release for SQL Server79Prerequisites for this Workflow81How this Workflow Works82How to Run this Workflow85Sample Scenarios89Parameters for Backup and Restore MS SQL Database75DB Release for SQL Server79Prerequisites for this Workflow81How this Workflow Works82How to Run this Workflow85Sample Scenarios89Parameters for DB Release for SQL Server92MS SQL Drop Database95Prerequisites for this Workflow96How this Workflow Works97How to Run this Workflow98Parameters for MS SQL - Drop Database99MS SQL - Upgrade Standalone SQL Instance99Prerequisites for this Workflow100How this Workflow Works101                                                                                                    | Prerequisites for this Workflow                      | 53  |
| Sample Scenarios59Parameters for Restore MS SQL Database61MS SQL - Backup and Restore Database63Prerequisites for this Workflow65How this Workflow Works66How to Run this Workflow69Sample Scenarios71Parameters for Backup and Restore MS SQL Database75DB Release for SQL Server79Prerequisites for this Workflow81How this Workflow Works82How to Run this Workflow81How this Workflow Works82How to Run this Workflow85Sample Scenarios89Parameters for DB Release for SQL Server92MS SQL Drop Database95Prerequisites for this Workflow96How this Workflow Works97How to Run this Workflow98Parameters for MS SQL - Drop Database99MS SQL - Upgrade Standalone SQL Instance99Prerequisites for this Workflow100How this Workflow Works101                                                                                                    | How this Workflow Works                              | 54  |
| Parameters for Restore MS SQL Database61MS SQL - Backup and Restore Database63Prerequisites for this Workflow65How this Workflow Works66How to Run this Workflow69Sample Scenarios71Parameters for Backup and Restore MS SQL Database75DB Release for SQL Server79Prerequisites for this Workflow81How this Workflow Works82How to Run this Workflow82How to Run this Workflow85Sample Scenarios79Prerequisites for this Workflow82How to Run this Workflow85Sample Scenarios89Parameters for DB Release for SQL Server92MS SQL Drop Database95Prerequisites for this Workflow96How this Workflow Works97How to Run this Workflow98Parameters for MS SQL - Drop Database99MS SQL - Upgrade Standalone SQL Instance99Prerequisites for this Workflow100How this Workflow Works101                                                                                                    |                                                      |     |
| MS SQL - Backup and Restore Database63Prerequisites for this Workflow65How this Workflow Works66How to Run this Workflow69Sample Scenarios71Parameters for Backup and Restore MS SQL Database75DB Release for SQL Server79Prerequisites for this Workflow81How this Workflow Works82How to Run this Workflow82How to Run this Workflow85Sample Scenarios89Parameters for DB Release for SQL Server92MS SQL Drop Database95Prerequisites for this Workflow96How this Workflow Works97How to Run this Workflow98Parameters for MS SQL - Drop Database99MS SQL - Upgrade Standalone SQL Instance99Prerequisites for this Workflow100How this Workflow Works101                                                                                                    | Sample Scenarios                                     | 59  |
| Prerequisites for this Workflow65How this Workflow Works66How to Run this Workflow69Sample Scenarios71Parameters for Backup and Restore MS SQL Database75DB Release for SQL Server79Prerequisites for this Workflow81How this Workflow Works82How to Run this Workflow85Sample Scenarios89Parameters for DB Release for SQL Server92MS SQL Drop Database95Prerequisites for this Workflow96How this Workflow Works97How to Run this Workflow98Parameters for MS SQL - Drop Database99MS SQL - Upgrade Standalone SQL Instance99Prerequisites for this Workflow100How this Workflow Works101                                                                                                    |                                                      |     |
| How this Workflow Works66How to Run this Workflow69Sample Scenarios71Parameters for Backup and Restore MS SQL Database75DB Release for SQL Server79Prerequisites for this Workflow81How this Workflow Works82How to Run this Workflow85Sample Scenarios89Parameters for DB Release for SQL Server92MS SQL Drop Database95Prerequisites for this Workflow96How this Workflow Works97How to Run this Workflow98Parameters for MS SQL - Drop Database99MS SQL - Upgrade Standalone SQL Instance99Prerequisites for this Workflow100How this Workflow Works101                                                                                                    |                                                      |     |
| How to Run this Workflow.69Sample Scenarios.71Parameters for Backup and Restore MS SQL Database.75DB Release for SQL Server.79Prerequisites for this Workflow.81How this Workflow Works.82How to Run this Workflow.85Sample Scenarios.89Parameters for DB Release for SQL Server.92MS SQL Drop Database.95Prerequisites for this Workflow.96How to Run this Workflow.97How to Run this Workflow.98Parameters for MS SQL - Drop Database.99MS SQL - Upgrade Standalone SQL Instance.99Prerequisites for this Workflow.100How this Workflow Works.101                                                                                                    | •                                                    |     |
| Sample Scenarios71Parameters for Backup and Restore MS SQL Database75DB Release for SQL Server79Prerequisites for this Workflow81How this Workflow Works82How to Run this Workflow85Sample Scenarios89Parameters for DB Release for SQL Server92MS SQL Drop Database95Prerequisites for this Workflow96How this Workflow Works97How to Run this Workflow98Parameters for MS SQL - Drop Database99MS SQL - Upgrade Standalone SQL Instance99Prerequisites for this Workflow100How this Workflow Works101                                                                                                    |                                                      |     |
| Parameters for Backup and Restore MS SQL Database.75DB Release for SQL Server.79Prerequisites for this Workflow.81How this Workflow Works.82How to Run this Workflow.85Sample Scenarios.89Parameters for DB Release for SQL Server.92MS SQL Drop Database.95Prerequisites for this Workflow.96How this Workflow Works.97How to Run this Workflow.98Parameters for MS SQL - Drop Database.99MS SQL - Upgrade Standalone SQL Instance.99Prerequisites for this Workflow.100How this Workflow Works.101                                                                                                    |                                                      |     |
| DB Release for SQL Server79Prerequisites for this Workflow81How this Workflow Works82How to Run this Workflow85Sample Scenarios89Parameters for DB Release for SQL Server92MS SQL Drop Database95Prerequisites for this Workflow96How to Run this Workflow97How to Run this Workflow98Parameters for MS SQL - Drop Database99MS SQL - Upgrade Standalone SQL Instance99Prerequisites for this Workflow100How this Workflow Works101                                                                                                    | •                                                    |     |
| Prerequisites for this Workflow.81How this Workflow Works.82How to Run this Workflow.85Sample Scenarios.89Parameters for DB Release for SQL Server.92MS SQL Drop Database.95Prerequisites for this Workflow.96How this Workflow Works.97How to Run this Workflow.98Parameters for MS SQL - Drop Database.99MS SQL - Upgrade Standalone SQL Instance.99Prerequisites for this Workflow.100How this Workflow Works.101                                                                                                    | Parameters for Backup and Restore MS SQL Database    |     |
| How this Workflow Works82How to Run this Workflow85Sample Scenarios89Parameters for DB Release for SQL Server92MS SQL Drop Database95Prerequisites for this Workflow96How this Workflow Works97How to Run this Workflow98Parameters for MS SQL - Drop Database99MS SQL - Upgrade Standalone SQL Instance99Prerequisites for this Workflow100How this Workflow Works101                                                                                                    | DB Release for SQL Server                            | 79  |
| How to Run this Workflow.85Sample Scenarios.89Parameters for DB Release for SQL Server.92MS SQL Drop Database.95Prerequisites for this Workflow.96How this Workflow Works.97How to Run this Workflow.98Parameters for MS SQL - Drop Database.99MS SQL - Upgrade Standalone SQL Instance.99Prerequisites for this Workflow.100How this Workflow Works.101                                                                                                    | Prerequisites for this Workflow                      | 81  |
| Sample Scenarios.89Parameters for DB Release for SQL Server.92MS SQL Drop Database.95Prerequisites for this Workflow.96How this Workflow Works.97How to Run this Workflow.98Parameters for MS SQL - Drop Database.99MS SQL - Upgrade Standalone SQL Instance.99Prerequisites for this Workflow.100How this Workflow Works.101                                                                                                    |                                                      |     |
| Parameters for DB Release for SQL Server.92MS SQL Drop Database.95Prerequisites for this Workflow.96How this Workflow Works.97How to Run this Workflow.98Parameters for MS SQL - Drop Database.99MS SQL - Upgrade Standalone SQL Instance.99Prerequisites for this Workflow.100How this Workflow Works.101                                                                                                    |                                                      |     |
| MS SQL Drop Database.95Prerequisites for this Workflow.96How this Workflow Works.97How to Run this Workflow.98Parameters for MS SQL - Drop Database.99MS SQL - Upgrade Standalone SQL Instance.99Prerequisites for this Workflow.100How this Workflow Works.101                                                                                                    | •                                                    |     |
| Prerequisites for this Workflow.96How this Workflow Works.97How to Run this Workflow.98Parameters for MS SQL - Drop Database.99MS SQL - Upgrade Standalone SQL Instance.99Prerequisites for this Workflow.100How this Workflow Works.101                                                                                                    | Parameters for DB Release for SQL Server             |     |
| How this Workflow Works.97How to Run this Workflow.98Parameters for MS SQL - Drop Database.99MS SQL - Upgrade Standalone SQL Instance.99Prerequisites for this Workflow.100How this Workflow Works.101                                                                                                    | MS SQL Drop Database                                 | 95  |
| How to Run this Workflow.98Parameters for MS SQL - Drop Database.99MS SQL - Upgrade Standalone SQL Instance.99Prerequisites for this Workflow.100How this Workflow Works.101                                                                                                    | Prerequisites for this Workflow                      | 96  |
| Parameters for MS SQL - Drop Database       .99         MS SQL - Upgrade Standalone SQL Instance       .99         Prerequisites for this Workflow       .100         How this Workflow Works       .101                                                                                                    | How this Workflow Works                              | 97  |
| MS SQL - Upgrade Standalone SQL Instance       .99         Prerequisites for this Workflow       .100         How this Workflow Works       .101                                                                                                    |                                                      |     |
| Prerequisites for this Workflow                                                                                                    | Parameters for MS SQL - Drop Database                | 99  |
| Prerequisites for this Workflow                                                                                                    | MS SQL - Upgrade Standalone SQL Instance             | 99  |
| How this Workflow Works                                                                                                    |                                                      |     |
| How to Run this Workflow                                                                                                    | ·                                                    |     |
|                                                                                                    | How to Run this Workflow                             | 103 |

| Parameters for MS SQL - Upgrade Standalone SQL Instance |     |
|---------------------------------------------------------|-----|
| MS SQL Rollback Patch                                   |     |
| Prerequisites for this Workflow                         |     |
| How this Workflow Works                                 | 107 |
| How to Run this Workflow                                | 109 |
| Parameters for MS SQL Rollback Patch                    | 110 |
| Send Documentation Feedback                             |     |

# SQL Server

| Workflow type                                            | Workflow name                                                     |  |  |
|----------------------------------------------------------|-------------------------------------------------------------------|--|--|
| Compliance                                               | "MS SQL - Compliance Audit" on the next page                      |  |  |
| Provisioning                                             | "Workflow 1: MS SQL - Install Clustered SQL Instance" on page 30  |  |  |
|                                                          | "Workflow 2: MS SQL - Add Node to Cluster" on page 33             |  |  |
|                                                          | "Workflow 3: MS SQL Create Database" on page 35                   |  |  |
|                                                          | "Workflow 1: MS SQL - Install Standalone SQL Instance" on page 38 |  |  |
|                                                          | "Workflow 2: MS SQL Create Database" on page 40                   |  |  |
|                                                          | "MS SQL - Upgrade Standalone SQL Instance" on page 99             |  |  |
| Patching                                                 | "MS SQL - Install Patch" on page 23                               |  |  |
| "MS SQL - Install Cluster Patch" on page 26              |                                                                   |  |  |
|                                                          | "MS SQL Rollback Patch" on page 105                               |  |  |
| Refreshing         "MS SQL - Backup Database" on page 43 |                                                                   |  |  |
|                                                          | "MS SQL - Backup and Restore Database" on page 63                 |  |  |
|                                                          | "MS SQL - Restore Database" on page 52                            |  |  |
| Release Management                                       | "DB Release for SQL Server" on page 79                            |  |  |

# MS SQL - Compliance Audit

The MS SQL - Compliance Audit workflow enables you to audit a Microsoft SQL Server instance for compliance with the following security benchmark requirements:

- Center for Internet Security (CIS) security configuration benchmarks
- Payment Card Industry (PCI) data security standard
- Sarbanes-Oxley (SOX) requirements

The workflow performs CIS Level 1 and Level 2 auditing for a SQL Server instance. The audit identifies compliance related problems with a SQL Server instance.

The workflow performs the checks included in the CIS benchmark and then maps those CIS checks to the benchmark type that you specify in the Compliance Type parameter. The audit summary email will match the Compliance Type that you specify.

| Торіс                                | Information Included                                                                                                   |
|--------------------------------------|----------------------------------------------------------------------------------------------------|
| "Prerequisites for this<br>Workflow" | List of prerequisites that must be satisfied before you can run this workflow                                          |
| "How this Workflow<br>Works"         | Information about what the workflow does, including validation checks performed, steps executed, and step descriptions |
| "How to Run this<br>Workflow"        | Instructions for running this workflow in your environment                                                             |
| "Sample Scenarios"                   | Examples of typical parameter values for this workflow                                                                 |
| Parameters                           | List of input parameters for this workflow                                                                             |

To use this workflow in your environment, see the following information:

# Prerequisites for this Workflow

Be sure that the following prerequisites are satisfied before you run the MS SQL - Compliance Audit workflow:

- The latest HPE DMA solution packs require the latest HPE DMA platform. To use the latest solution packs, update the HPE DMA platform. HPE DMA10.40 solution packs are supported on HPE DMA10.40 (and later).
- You have installed the Database Compliance solution pack.

The workflow must be able to:

- Execute reg.exe (Windows Server command-line registry tool), wmic.exe (Windows Management Instrumentation Command-line tool), and "net" Windows utilities on the target server. These utilities are included in the base Windows Server installations.
- Log in to the SQL Server instance using Windows-authenticated login credentials.
- Read system tables and execute system procedures upon connecting to the SQL Server instance.

Any other dependencies or other requirements?

For more information about prerequisites for Microsoft SQL Server, refer to the Microsoft SQL Server Documentation.

# How this Workflow Works

This workflow performs the following actions:

- Prepares to run the workflow by gathering information about the target SQLServerInstance and validating parameter values.
- Audits the various configuration settings specified in the pertinent CIS, SOX, or PCI benchmark.
- Composes and sends an email containing the results of the audit.

**Note:** The emails are sent through the mail server configured on the HPE DMA server. You can configure the mail server in the path below:

DMA setup > Configuration > Outgoing Mail > Server.

#### Validation Checks Performed show

This workflow validates the following conditions:

- 1. Either sqlcmd.exe or osql.exe must be installed on the target machine.
- 2. Any Excluded Checks specified by the user refer to actual CIS, SOX, or PCI benchmark checks.
- 3. Any email addresses specified are valid addresses.
- 4. The workflow can create the temporary file that will store the compliance check results.

Are these correct? Anything else?

#### Steps Executed show

The MS SQL - Compliance Audit workflow includes the following steps. Each step must complete successfully before the next step can start. If a step fails, the workflow reports a failure and all subsequent steps are skipped.

Click each box in the diagram to view additional information about that step.

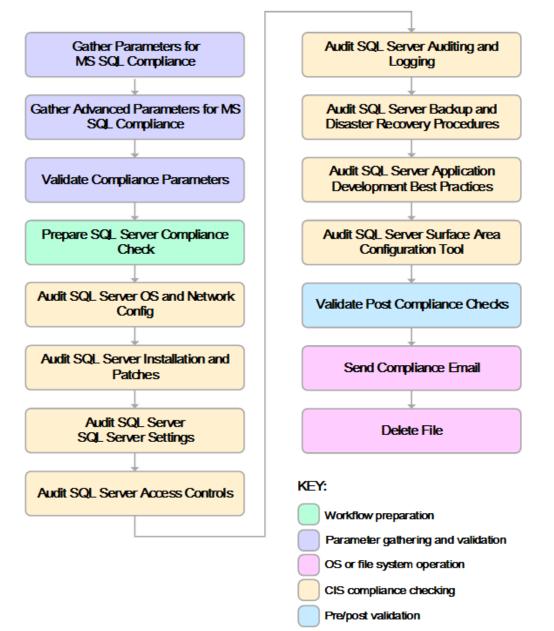

#### Steps Used by Run MS SQL Compliance Audit

| Workflow<br>Step                   | Description                                                                                                    |
|------------------------------------|----------------------------------------------------------------------------------------------------|
| Gather<br>Parameters for<br>MS SQL | This step gathers two pieces of information: (1) the type of compliance audit to perform and (2) the list of compliance checks to exclude from the audit. |

| Workflow<br>Step                                             | Description                                                                                                    |
|--------------------------------------------------------------|----------------------------------------------------------------------------------------------------|
| Compliance                                                   |                                                                                                    |
| Gather<br>Advanced<br>Parameters for<br>MS SQL<br>Compliance | This step gathers the information that the workflow needs to create and deliver the compliance audit report via email. It also enables you to specify the name of the latest available SQL Server build and the Windows domain user.                                                                                                    |
| Validate<br>Compliance<br>Parameters                         | This step validates the input parameters specified in the previous steps. It validates the list of excluded checks to ensure that all specified checks in the list correspond to actual Center for Internet Security (CIS) benchmark items. It also validates the email information to ensure that all specified email addresses are valid. |
|                                                              | The step then creates the path to the temporary file that will store the results of the current audit as the workflow is running. This file is deleted after the audit report is sent.                                                                                                    |
| Prepare SQL<br>Server<br>Compliance<br>Check                 | <ul> <li>This step determines whether workflow can perform the following actions on the target system:</li> <li>Check database connectivitiy</li> <li>Query the registry</li> <li>Check the registry for SQL Server</li> <li>Execute Windows Management Instrumentation (WMI) API calls</li> <li>Execute the net user /? command</li> </ul> |
|                                                              | If the workflow can perform all of these actions, it is capable of running the Center for<br>Internet Security (CIS) Security Configuration Benchmark compliance tests.                                                                                                    |
| Audit SQL<br>Server OS and<br>Network Config                 | This step audits the scorable recommendations in Section 1, Operating System and Network Specific Configuration, of the Center for Internet Security (CIS) Security Configuration Benchmark for Microsoft SQL Server 2005, version 2.0.0 (December 2011).                                                                                   |
| Audit SQL<br>Server<br>Installation and<br>Patches           | This step audits the scorable recommendations in Section 2, SQL Server Installation and Patches, of the Center for Internet Security (CIS) Security Configuration Benchmark for Microsoft SQL Server 2005, version 2.0.0 (December 2011).                                                                                                   |
| Audit SQL<br>Server SQL<br>Server Settings                   | This step audits the scorable recommendations in Section 3, SQL Server Settings, of the Center for Internet Security (CIS) Security Configuration Benchmark for Microsoft SQL Server 2005, version 2.0.0 (December 2011).                                                                                                    |
| Audit SQL<br>Server Access<br>Controls                       | This step audits the scorable recommendations in Section 4, Access Controls, of the Center for Internet Security (CIS) Security Configuration Benchmarks for Microsoft SQL Server 2005, version 2.0.0 (December 2011).                                                                                                    |
| Audit SQL<br>Server Auditing<br>and Logging                  | This step audits the scorable recommendations in Section 5, Auditing and Logging, of the Center for Internet Security (CIS) Security Configuration Benchmark for Microsoft SQL Server 2005, version 2.0.0 (December 2011).                                                                                                    |

### Steps Used by Run MS SQL Compliance Audit, continued

| Workflow<br>Step                                                     | Description                                                                                                    |
|----------------------------------------------------------------------|----------------------------------------------------------------------------------------------------|
| Audit SQL<br>Server Backup<br>and Disaster<br>Recovery<br>Procedures | This step audits the scorable recommendations in Section 6, Backup and Disaster<br>Recovery Procedures, of the Center for Internet Security (CIS) Security Configuration<br>Benchmark for Microsoft SQL Server 2005, version 2.0.0 (December 2011). |
| Audit SQL<br>Server<br>Application<br>Development<br>Best Practices  | This step audits the scorable recommendations in Section 8, Application Development<br>Best Practices, of the Center for Internet Security (CIS) Security Configuration<br>Benchmarks for Microsoft SQL Server 2005, version 2.0.0 (December 2011). |
| Audit SQL<br>Server Surface<br>Area<br>Configuration<br>Tool         | This step audits the scorable recommendations in Section 9, Surface Area Configuration<br>Tool, of the Center for Internet Security (CIS) Security Configuration Benchmarks for<br>Microsoft SQL Server 2005, version 2.0.0 (December 2011).        |
| Validate Post-<br>Compliance<br>Checks                               | This step reads the temporary file that contains the results of the compliance audit and prints the audit results to the HPE DMA Console. It also creates (or updates) the compliance metadata fields for the target.                               |
|                                                                      | If email addresses were specified, it also creates a report in HTML format that will be emailed to those addresses by a later step in the workflow.                                                                                                 |
| Send<br>Compliance<br>Email                                          | If email addresses are provided, this step sends the previously generated compliance audit report to the specified email addresses.                                                                                                    |
| Delete File                                                          | This step deletes the specified file on the target server.                                                                                                    |

### Steps Used by Run MS SQL Compliance Audit, continued

**Note:** For input parameter descriptions and defaults, see "Parameters for MS SQL - Compliance Audit" on page 22.

# How to Run this Workflow

The following instructions show you how to customize and run the MS SQL - Compliance Audit workflow in your environment.

The workflow provides default values for some parameters. These default values are usually sufficient for a "typical" installation. You can override the defaults by specifying parameter values in the deployment. You can also expose additional parameters in the workflow, if necessary, to accomplish more advanced scenarios. Any parameters not explicitly specified in the deployment will have the default values listed in "Parameters for MS SQL - Compliance Audit" on page 22.

**Note:** Before following this procedure, review the "Prerequisites for this Workflow" on page 9, and ensure that all requirements are satisfied.

#### To use the Run MS SQL Compliance Audit workflow:

- 1. Create a deployable copy of the workflow.
- 2. Determine the values that you will specify for the following parameters:

#### Parameters Defined in this Step: Gather Parameters for SQL Server Compliance

| Parameter Name  | Default<br>Value | Required | Description                                                                                                    |
|-----------------|------------------|----------|----------------------------------------------------------------------------------------------------|
| Compliance Type | CIS              | optional | Type of compliance report that will be generated by the workflow. Supported types are:                                                   |
|                 |                  |          | CIS = Center for Internet Security (CIS)<br>Security Configuration Benchmark                                                             |
|                 |                  |          | PCI = Payment Card Industry (PCI)<br>Data Security Standard                                                                              |
|                 |                  |          | SOX = Sarbanes-Oxley (SOX) sections<br>302.2, 302.4b, 302.4c, and 302.5<br>requirements                                                  |
| Excluded Checks | no default       | optional | Comma-separated list of compliance checks to exclude from the audit. For example:                                                        |
|                 |                  |          | 1.2, 2, 3.*, 5*, 6.1.2                                                                                                    |
|                 |                  |          | <b>Note:</b> Make sure that the checks specified here correspond with the compliance audit type (CIS, PCI, or SOX) that you are running. |

#### Parameters Defined in this Step: Advanced Parameter for MS SQL Compliance

| Parameter Name                    | Default<br>Value | Required | Description          |
|-----------------------------------|------------------|----------|----------------------|
| Email Addresses to Receive Report | no               | optional | Comma-separated list |

| Parameter Name            | Default<br>Value | Required | Description                                                                                                    |
|---------------------------|------------------|----------|----------------------------------------------------------------------------------------------------|
|                           | default          |          | of email addresses for<br>those individuals or<br>groups who will<br>receive a copy of the<br>compliance audit<br>report.                                                                                                    |
| Latest Build to Check for | no<br>default    | optional | The latest build of<br>Microsoft SQL Server<br>2005, according to<br>Microsoft. Ensure that<br>instance is at least<br>patched up to<br>indicated build level.<br>Example value would<br>be "5058" for SQL<br>2012's SP2. If no<br>value is given, the<br>related Compliance<br>check will be skipped. |

Parameters Defined in this Step: Advanced Parameter for MS SQL Compliance, continued

**Note:** This is the minimum set of parameters required to run this workflow. You may need to expose additional parameters depending on your objectives.

See "Parameters for MS SQL - Compliance Audit" on page 22 for detailed descriptions of all input parameters for this workflow, including default values.

- 3. In the workflow editor, expose any additional parameters that you need. You will specify values for those parameters when you create the deployment or at runtime.
- 4. Save the changes to the workflow (click Save in the lower right corner).
- 5. Create a new deployment.
- 6. On the Parameters tab, specify values (or set the type to Runtime Value) for the required parameters listed in step 2 and any additional parameters that you have exposed. You do not need to specify values for those parameters whose default values are appropriate for your environment.
- 7. On the Targets tab, specify one or more targets for this deployment.
- 8. Save the deployment (click **Save** in the lower right corner).
- 9. Run the workflow using this deployment, specifying any runtime parameters.

### To verify the results:

The workflow will complete and report SUCCESS on the Console if it has run successfully. If an error occurs during workflow execution, the error is logged, and the workflow terminates in the FAILURE state.

Information about each compliance check is displayed in the step output on the Console (and the History page) for each of the audit steps.

A summary of the compliance audit is also displayed in the step output for the Validate Post Compliance Checks step.

#### To view the reports:

A compliance audit summary in HTML format is emailed to all parties on the Email Addresses to Receive Report list.

After you run this workflow, you can generate two types of compliance reports on the Reports page:

- Database Compliance Report
- Database Compliance Detail Report

#### To access the Database Compliance reports:

- 1. Go to the Reports page.
- 2. At the bottom of the page, specify the following settings:

For the Database Compliance Report:

- a. Select the Database Compliance report.
- b. Select the organization where your target resides.
- c. Because this report lists the latest compliance audit reports for all targets in the specified organization, you do not specify a Server, Database, or Time span.

For the Database Compliance Detail Report:

- a. Select the Database Compliance Details report.
- b. Select the organization where your target resides.
- c. Specify the Server and Instance that you selected when you created your deployment.
- 3. Click Run report.

# Sample Scenarios

This topic shows you how to use various parameters to achieve the following compliance audit scenarios in your environment using the "MS SQL - Compliance Audit" workflow.

#### Scenario 1: Perform a Partial CIS Compliance Audit and Email the Results show

In the scenario, the following checks are excluded from the audit:

- Section 7: Replication
- Section 9: Surface Area Configuration Tool

A summary report is sent to the three parties listed in the Email Addresses to Receive Report parameter.

| Parameter<br>Name                       | Example Value                                                                                      | Description                                                                                                    |
|-----------------------------------------|----------------------------------------------------------------------------------------------------|----------------------------------------------------------------------------------------------------|
| Compliance<br>Type                      | CIS                                                                                                | Type of compliance report that<br>will be generated by the<br>workflow. Supported types are:                                                |
|                                         |                                                                                                    | CIS = Center for Internet<br>Security (CIS) Security<br>Configuration Benchmark                                                             |
|                                         |                                                                                                    | PCI = Payment Card Industry<br>(PCI) Data Security Standard                                                                                 |
|                                         |                                                                                                    | SOX = Sarbanes-Oxley (SOX)<br>sections 302.2, 302.4b,<br>302.4c, and 302.5<br>requirements                                                  |
| Excluded<br>Compliance<br>Checks        | 7.*,9.*                                                                                            | Comma-separated list of<br>compliance checks to exclude<br>from the audit. For example:<br>1.2, 2, 3.*, 5*, 6.1.2                           |
|                                         |                                                                                                    | <b>Note:</b> Make sure that the checks specified here correspond with the compliance audit type (CIS, PCI, or SOX) that you are running.    |
| Email Addresses<br>to Receive<br>Report | SQLDBAdminTeam@mycompany.com,<br>SQLDBAdminMgr@mycompany.com,<br>CustomerSupportTeam@mycompany.com | Comma-separated list of email<br>addresses for those individuals<br>or groups who will receive a<br>copy of the compliance audit<br>report. |

Note: Some of these parameters are not exposed by default in the deployment.

Be sure that the default values for all remaining input parameters are appropriate for your environment (see "Parameters for MS SQL - Compliance Audit").

#### Scenario 2: Perform a Full PCI Compliance Audit and Email the Results show

A summary report is sent to the three parties listed in the Email Addresses to Receive Report parameter.

| Parameter<br>Name                          | Example Value                                                                                      | Description                                                                                                    |
|--------------------------------------------|----------------------------------------------------------------------------------------------------|----------------------------------------------------------------------------------------------------|
| Compliance<br>Type                         | PCI                                                                                                | Type of<br>compliance<br>report that will<br>be generated<br>by the<br>workflow.<br>Supported<br>types are:                                                    |
|                                            |                                                                                                    | CIS = Center<br>for Internet<br>Security (CIS)<br>Security<br>Configuration<br>Benchmark                                                                       |
|                                            |                                                                                                    | PCI = Payment<br>Card Industry<br>(PCI) Data<br>Security<br>Standard                                                                                           |
|                                            |                                                                                                    | SOX =<br>Sarbanes-<br>Oxley (SOX)<br>sections 302.2,<br>302.4b, 302.4c,<br>and 302.5<br>requirements                                                           |
| Email<br>Addresses<br>to Receive<br>Report | SQLDBAdminTeam@mycompany.com,<br>SQLDBAdminMgr@mycompany.com,<br>CustomerSupportTeam@mycompany.com | Comma-<br>separated list<br>of email<br>addresses for<br>those<br>individuals or<br>groups who will<br>receive a copy<br>of the<br>compliance<br>audit report. |

Note: Some of these parameters are not exposed by default in the deployment.

Be sure that the default values for all remaining input parameters are appropriate for your environment (see "Parameters for MS SQL - Compliance Audit").

# Scenario 3: Perform a Full SOX Compliance Audit, Email the Results, and Configure Windows Domain User Using Runtime Parameters show

A summary report is sent to the three parties listed in the Email Addresses to Receive Report parameter.

**Note:** You may want to run this workflow against a MS SQL instance that can only be accessed by a Windows user with a temporary password. By using a runtime parameter for the password, you can ensure that the password used is always the latest.

To specify the Windows domain user at the time you execute a deployment with runtime parameters, perform the following additional steps:

- When you make a copy of the workflow, expand the appropriate step, and then set the Windows domain user parameters—Instance Account and Instance Password—to

   User selected -.
- 2. When you create a deployment from the copy of the workflow, set the parameter types to **Runtime Value**.
- 3. When you execute the deployment, specify the Windows domain user account and password.

| Parameter<br>Name                          | Example Value                                                                                      | Description                                                                                                    |
|--------------------------------------------|----------------------------------------------------------------------------------------------------|----------------------------------------------------------------------------------------------------|
| Compliance<br>Type                         | SOX                                                                                                | Type of compliance report that<br>will be generated by the<br>workflow. Supported types are:                                             |
|                                            |                                                                                                    | CIS = Center for Internet<br>Security (CIS) Security<br>Configuration Benchmark                                                          |
|                                            |                                                                                                    | PCI = Payment Card Industry<br>(PCI) Data Security Standard                                                                              |
|                                            |                                                                                                    | SOX = Sarbanes-Oxley (SOX)<br>sections 302.2, 302.4b, 302.4c,<br>and 302.5 requirements                                                  |
| Email<br>Addresses to<br>Receive<br>Report | SQLDBAdminTeam@mycompany.com,<br>SQLDBAdminMgr@mycompany.com,<br>CustomerSupportTeam@mycompany.com | Comma-separated list of email<br>addresses for those individuals or<br>groups who will receive a copy of<br>the compliance audit report. |
| Instance<br>Account                        | Domain\DomainUserAcct                                                                              | The Windows account that will perform the compliance audit.                                                                              |
|                                            | Note: Enter at runtime.                                                                            |                                                                                                    |
| Instance<br>Password                       | DomainUserPswd                                                                                     | The password for the Windows account that will perform the                                                                               |
| 1 455 WOIG                                 | Note: Enter at runtime.                                                                            | compliance audit.                                                                                                    |
| Latest Build to<br>Check for               | 5058                                                                                               | The latest build of Microsoft SQL<br>Server 2005, according to<br>Microsoft. Ensure that instance                                        |

| Parameter<br>Name | Example Value | Description                                                                                                    |
|-------------------|---------------|----------------------------------------------------------------------------------------------------|
|                   |               | is at least patched up to indicated<br>build level. Example value would<br>be "5058" for SQL 2012's SP2. If<br>no value is given, the related<br>Compliance check will be<br>skipped. |

Note: Some of these parameters are not exposed by default in the deployment.

Be sure that the default values for all remaining input parameters are appropriate for your environment (see "Parameters for MS SQL - Compliance Audit").

# Scenario 4: Perform a Full CIS Compliance Audit and Display the Results on the HPE DMA Consoleshow

In the scenario, all scorable checks are performed, and the compliance audit report is displayed only on the HPE DMA Console. In this case, a summary report is not emailed. This scenario would be appropriate for initial testing.

It is not necessary to specify any input parameters in this scenario unless the SQL Server inventory file is located in a non-standard directory.

| Parameter Name  | Example Value | Description                                                                            |
|-----------------|---------------|----------------------------------------------------------------------------------------|
| Compliance Type | CIS           | Type of compliance report that will be generated by the workflow. Supported types are: |
|                 |               | CIS = Center for Internet Security (CIS) Security<br>Configuration Benchmark           |
|                 |               | PCI = Payment Card Industry (PCI) Data<br>Security Standard                            |
|                 |               | SOX = Sarbanes-Oxley (SOX) sections 302.2,<br>302.4b, 302.4c, and 302.5 requirements   |

Be sure that the default values for all remaining input parameters are appropriate for your environment (see "Parameters for MS SQL - Compliance Audit").

# Parameters for MS SQL - Compliance Audit

The following tables describe the required and optional input parameters for this workflow. Some of these parameters are not initially visible in a deployment. For most parameters, if you do not specify a value for a parameter, a default value is assigned.

Only those parameters that are configurable in a standard deployment are listed here. Input parameters that must be mapped to output parameters of previous steps are not listed.

| Parameter<br>Name  | Default<br>Value | Required | Description                                                                                                    |
|--------------------|------------------|----------|----------------------------------------------------------------------------------------------------|
| Compliance<br>Type | CIS              | optional | Type of compliance report that will be generated by the workflow.<br>Supported types are:                                                |
|                    |                  |          | CIS = Center for Internet Security (CIS) Security Configuration<br>Benchmark                                                             |
|                    |                  |          | PCI = Payment Card Industry (PCI) Data Security Standard                                                                                 |
|                    |                  |          | SOX = Sarbanes-Oxley (SOX) sections 302.2, 302.4b, 302.4c, and 302.5 requirements                                                        |
| Excluded<br>Checks | no<br>default    | optional | Comma-separated list of compliance checks to exclude from the audit. For example:                                                        |
|                    |                  |          | 1.2, 2, 3.*, 5*, 6.1.2                                                                                                    |
|                    |                  |          | <b>Note:</b> Make sure that the checks specified here correspond with the compliance audit type (CIS, PCI, or SOX) that you are running. |

Parameters Defined in this Step: Gather Parameters for MS SQL Compliance

Parameters Defined in this Step: Gather Advanced Parameters for MS SQL Compliance

| Parameter<br>Name                          | Default Value | Required | Description                                                                                                    |
|--------------------------------------------|---------------|----------|----------------------------------------------------------------------------------------------------|
| Email<br>Addresses to<br>Receive<br>Report | no default    | optional | Comma-separated list of email addresses for those<br>individuals or groups who will receive a copy of the<br>compliance audit report.                                                                                                    |
| Instance<br>Account                        | no default    | optional | The Windows account that will perform the compliance audit.                                                                                                    |
| Instance<br>Password                       | no default    | optional | The password for the Windows account that will perform the compliance audit.                                                                                                    |
| Latest Build<br>to Check for               | no default    | optional | The latest build of Microsoft SQL Server 2005,<br>according to Microsoft. Ensure that instance is at<br>least patched up to indicated build level. Example<br>value would be "5058" for SQL 2012's SP2. If no<br>value is given, the related Compliance check will be |

Parameters Defined in this Step: Gather Advanced Parameters for MS SQL Compliance, continued

| Parameter<br>Name | Default Value | Required | Description |
|-------------------|---------------|----------|-------------|
|                   |               |          | skipped.    |

# MS SQL - Install Patch

This section describes how to use Database and Middleware Automation (HPE DMA) to create a repeatable, standardized method to quickly and accurately install Microsoft Microsoft SQL Server patches on SQL Server installations across an enterprise to reach patch currency standards.

**Tip:** To patch more complex SQL Server clustered environments, see Achieve Patch Currency for Microsoft SQL Server Clustered Environments Using HPE DMA, available at: https://softwaresupport.hp.com/

# Prerequisites

Before performing the procedures in this section, your environment must meet the following minimum requirements:

- A server running Windows 2008, 2008 R2, or 2012.
- A SQL Server instance—version 2005, 2008, 2008R2, or 2012—is provisioned and ready to be patched.
- Patch media:

The SQL Server patch file from Microsoft.

Patch installation media must be available locally or available for download from the software repository.

- Storage: A staging directory with 1 gigabyte available.
- Licenses for SQL Server and HPE DMA.

# Process Overview

Installing a SQL Server patch to a Microsoft SQL Server installation with HPE DMA is a simple, one-step process. All required checks and steps have been implemented in a single HPE DMA workflow.

Use the following HPE DMA workflow to standardize the process of installing a SQL Server patch:

HPE DMA can install any of the following types of SQL Server patches:

- Hot Fixes
- Cumulative Updates
- Service Packs

**Note:** This workflow patches a single SQL Server instance unless you use the use the advanced parameter Patch All Instances on Server. The advanced parameter is demonstrated in this section.

**Tip:** To patch multiple SQL Server cluster nodes, run MS SQL - Install Patch once for each node, or for an easier process, use the MS SQL - Install Cluster Patch workflow that is described in *Achieve Patch Currency for Microsoft SQL Server Clustered Environments Using HPE DMA*, available at: https://softwaresupport.hp.com/

# Workflow: MS SQL - Install Patch

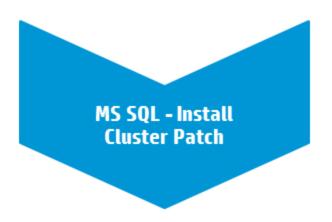

This section provides detailed information required to run the MS SQL - Install Patch workflow.

Tip: To patch multiple SQL Server cluster nodes, run MS SQL - Install Patch once for each.

### Solution pack

This workflow requires the Database Patching Solution Pack.

### Parameters to expose

If you want to patch all SQL Server instances, in the workflow's MS SQL - Advanced Parameters - Install Patch step, expose the Patch All Instances on Server parameter.<sup>1</sup>

### Input parameters

When you deploy the MS SQL - Install Patch workflow, specify input parameter values for the following steps.

Bold text in the following tables indicates that you must specify a value for the parameter.

<sup>1</sup>This parameter is hidden by default and must be exposed when you make a copy of the workflow.

### Step: MS SQL - Parameters - Install Patch

| Parameter                           | Description                                                                                                    | Example Value |
|-------------------------------------|----------------------------------------------------------------------------------------------------|---------------|
| Download From Software<br>Directory | Required: The name of the SQL<br>Server patch file obtained from<br>Microsoft. <sup>1</sup>                                 | SQL12_SP1.exe |
|                                     | <b>Note:</b> This must be an EXE file. If you obtain a ZIP file from Microsoft, unzip it to retrieve the EXE file.          |               |
| Download Target Destination         | Required: The local directory where the SQL Server patch file is stored:                                                    | C:\temp       |
|                                     | If patch file is in the software<br>repository: Location where<br>Download From Software Directory<br>will be downloaded    |               |
|                                     | If patch file is on the target:<br>Location where the Microsoft SQL<br>Server patch file already exists                     |               |
|                                     | Upon a successful workflow completion, all downloaded files are cleaned up.                                                 |               |
| Web Service Password                | Required: Password for the HPE DMA Discovery web service API.                                                               | •••           |
| Web Service User                    | Required: User who is capable of<br>modifying the managed<br>environment by using the HPE<br>DMA Discovery web service API. | dmawebuser    |

### Step: MS SQL - Advanced Parameters - Install Patch

| Parameter                     | Description                                                                                                    | Example Value |
|-------------------------------|----------------------------------------------------------------------------------------------------|---------------|
| Patch All Instances on Server | Optional: Flag to determine whether<br>all SQL Server instances on the<br>server will be patched. Valid<br>values: Yes or No. Default: No. | Yes           |

### Step: MS SQL Kill Processes

| Parameter        | Description                   | Example Value |
|------------------|-------------------------------|---------------|
| Instance Account | Optional: The Windows account |               |

<sup>1</sup>If the file is not found on the target server(s), it will be downloaded from the software repository.

#### Step: MS SQL Kill Processes, continued

| Parameter | Description                                   | Example Value |
|-----------|-----------------------------------------------|---------------|
|           | that will terminate the SQL Server processes. |               |

# FAQs

### How do I install the SQL Server patch on all instances on the server?

To install the SQL Server patch on all instances on the server, set the Patch All Instances on Server parameter to Yes before you execute the deployment:

Workflow: MS SQL - Install Patch Step: MS SQL - Advanced Parameters - Install Patch Parameter: Patch All Instances on Server<sup>1</sup>

### How do I install the SQL Server patch on multiple cluster nodes?

To install the SQL Server patch on multiple cluster nodes, run the MS SQL - Install Patch workflow once on each cluster node.

# MS SQL - Install Cluster Patch

This section describes how to use Database and Middleware Automation (HPE DMA) to create a repeatable, standardized method to quickly and accurately install Microsoft SQL Server patches on SQL Server clustered installations across an enterprise to reach patch currency standards.

**Tip:** To patch SQL Server standalone environments, see *Achieve Patch Currency for Microsoft SQL Server Environments Using HPE DMA*, available at: softwaresupport.hp.com

# Prerequisites

Before performing the procedures in this section, your environment must meet the following minimum requirements:

- A server running Windows 2008, 2008 R2, or 2012.
- A SQL Server clustered instance—version 2008, 2008 R2, or 2012—is provisioned and ready to be patched.

<sup>1</sup>This parameter is hidden by default and must be exposed when you make a copy of the workflow.

• Patch media:

The SQL Server patch file from Microsoft.

Patch installation media must be available locally or available for download from the software repository.

- Storage: A staging directory with 1 gigabyte available.
- Licenses for SQL Server and HPE DMA.

# Process Overview

Installing a SQL Server patch to a Microsoft SQL Server clustered installation with HPE DMA is a simple, one-step process. All required checks and steps have been implemented in a single HPE DMA workflow.

HPE DMA can install any of the following types of SQL Server patches:

- Hot Fixes
- Cumulative Updates
- Service Packs

**Note:** To execute the workflow, only one of the nodes in the SQL Server cluster needs to be a target for the deployment. The workflow discovers all cluster members and patches each one.

The following section provides detailed information required to run the workflow.

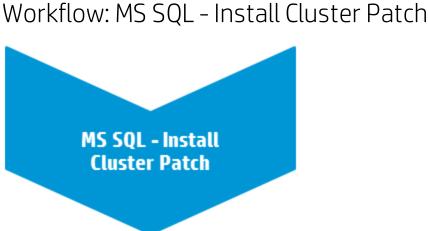

This section provides detailed information required to run the MS SQL - Install Cluster Patch workflow.

### Solution pack

This workflow requires the Database Patching Solution Pack.

### Parameters to expose

None

### Input parameters

When you deploy the MS SQL - Install Cluster Patch workflow, specify input parameter values for the following steps.

Step: MS SQL - Parameters - Install Patch

| Parameter                           | Description                                                                                                    | Example Value |
|-------------------------------------|----------------------------------------------------------------------------------------------------|---------------|
| Download From Software<br>Directory | Required: The name of the SQL server patch file obtained from Microsoft. <sup>1</sup>                                                                                                    | SQL12_SP1.exe |
|                                     | <b>Note:</b> This must be an EXE file. If you obtain a ZIP file from Microsoft, unzip it to retrieve the EXE file.                                                                                      |               |
| Download Target Destination         | Required: The local directory where<br>the SQL server patch file is stored:<br>If patch file is in the software<br>repository: Location where<br>Download From Software Directory<br>will be downloaded | C:\temp       |
|                                     | If patch file is on the target:<br>Location where the Microsoft<br>SQL server patch file already exists                                                                                                 |               |
|                                     | Upon a successful workflow completion, all downloaded files are cleaned up.                                                                                                    |               |
| Web Service Password                | Required: Password for the HPE DMA Discovery web service API.                                                                                                    | •••           |

Note: The step Run Subflow - MS SQL - Install Patch runs first to patch all passive nodes.

#### Step: Run Subflow - MS SQL - Install Patch

| Parameter                 | Description                                                                                                    | Example Value |
|---------------------------|----------------------------------------------------------------------------------------------------|---------------|
| Server Parallel Execution | Optional: Flag to determine whether<br>the workflow is to execute in<br>parallel. Set to False if you would<br>like the workflow to execute<br>serially. Default is True. | True          |

Note: The step Run Subflow - MS SQL - Install Patch runs again to patch the active node.

<sup>1</sup>If the file is not found on the target server(s), it will be downloaded from the software repository.

| Parameter                 | Description                                                                                                    | Example Value |
|---------------------------|----------------------------------------------------------------------------------------------------|---------------|
| Server Parallel Execution | Optional: Flag to determine whether<br>the workflow is to execute in<br>parallel. Set to False if you would<br>like the workflow to execute<br>serially. Default is True. | True          |

FAQs

### How do I install the SQL Server patch on all instances on the server?

To install the SQL Server patch on all instances on the server, set the Patch All Instances on Server parameter to Yes before you execute the deployment:

Workflow: MS SQL - Install Patch
 Step: MS SQL - Advanced Parameters - Install Patch
 Parameter: Patch All Instances on Server<sup>1</sup>

## How do I install the SQL Server patch on multiple cluster nodes?

To install the SQL Server patch on multiple cluster nodes, run the MS SQL - Install Patch workflow once on each cluster node.

# **Provisioning Cluster**

This section describes how to use Database and Middleware Automation (HPE DMA) to create a repeatable, standardized "gold image" for provisioning Microsoft SQL Server, including the SQL Server clustered instance on multiple nodes and a SQL Server database on that clustered instance.

**Tip:** To provision a SQL Server standalone environment, see *Standardize Microsoft SQL Server Standalone Provisioning Using HPE DMA*, available at: softwaresupport.hp.com

# Prerequisites

Before performing the procedures in this section, your environment must meet the following minimum requirements:

<sup>1</sup>This parameter is hidden by default and must be exposed when you make a copy of the workflow.

- An existing Windows 2008, 2008 R2, or 2012 cluster
- Installation software:
  - The SQL Server 2008, 2008 R2, or 2012 software installation files, obtained from Microsoft.

The installation media must be available locally or available for download from the software repository.

Storage:

An available shared disk for SQL Server shared files

A staging directory with 4 gigabytes available to unzip the SQL Server software

• Permissions to create an SQL Server database:

System Stored Procedures (SP)

CREATE LOGIN

If using a non-default database owner, the sp\_changedbowner process is available

If a non-default database owner is specified and does not exist, permission to create the appropriate login

• .NET 3.5 is installed.

**Note:** For additional information, see "Run as a Windows Domain User" in the *HPE DMA Installation Guide*, available at: https://softwaresupport.hp.com/

• Licenses for SQL Server and HPE DMA.

For additional requirements, see the following Microsoft documentation:

| SQL Server version | Microsoft documentation                                              |  |
|--------------------|----------------------------------------------------------------------|--|
| 2008               | Hardware and Software Requirements for Installing SQL Server 2008    |  |
| 2008 R2            | Hardware and Software Requirements for Installing SQL Server 2008 R2 |  |
| 2012               | Hardware and Software Requirements for Installing SQL Server 2012    |  |

# Process Overview

Patching SQL Server Cluster Infrastructure with HPE DMA is a simple, one-step process. All required checks and steps to patch an SQL Server Cluster infrastructure—including the Cluster Home.

# Workflow 1: MS SQL - Install Clustered SQL Instance

This section provides detailed information required to run the MS SQL - Install Clustered SQL Instance workflow.

**Tip:** To provision multiple SQL Server clustered instances on the same Windows OS cluster, run MS SQL - Install Clustered SQL Instance once for each.

### Solution pack

This workflow requires the Database Provisioning Solution Pack.

### Parameters to expose

None

### Input parameters

When you deploy the MS SQL - Install Clustered SQL Instance workflow, specify input parameter values for the following steps.

Bold text in the following tables indicates that you must specify a value for the parameter.

| Parameter                           | Description                                                                                                    | Example Value       |
|-------------------------------------|----------------------------------------------------------------------------------------------------|---------------------|
| Cluster Administrator Account       | Required: The Windows domain<br>user that will run the setup<br>operation. This user requires<br>elevated administrator privileges on<br>the cluster.<br>Format:<br><domain>\<username></username></domain> | Win12\Administrator |
| Cluster Administrator<br>Password   | Required: Password for the<br>Windows domain user that will run<br>the setup operation. This user<br>requires elevated administrator<br>privileges on the cluster. Must be a<br>strong Windows password.    | •••                 |
| Download From Software<br>Directory | Optional: The name of the ZIP file<br>that contains the SQL Server<br>installation software files obtained<br>from Microsoft. <sup>1</sup>                                                                  | SQL12.zip           |
|                                     | <b>Note:</b> If necessary, manually zip the installation software files up.                                                                                                    |                     |
| Download Target Destination         | Required: The local directory where the SQL Server setup files are stored: <sup>2</sup>                                                                                                    | C:\temp             |
|                                     | If source files are in the software<br>repository: Location where<br>Download From Software Directory<br>will be downloaded and extracted                                                                   |                     |

<sup>1</sup>If the file is not found on the target server(s), it will be downloaded from the software repository. For additional information, see Alternative methods for specifying input files. <sup>2</sup>For additional information, see Alternative methods for specifying input files.

| Parameter              | Description                                                                                                    | Example Value         |
|------------------------|----------------------------------------------------------------------------------------------------|-----------------------|
|                        | If source files are on the target:<br>Location where the Microsoft<br>SQL Server installation files<br>already exist—not zipped up                                                             |                       |
|                        | Upon a successful workflow<br>completion, all downloaded and<br>extracted files are cleaned up.                                                                                                |                       |
| Instance Name          | Required: The name of the newly created virtual server and instance.                                                                                                    | SQL-CLUSTER\InstanceA |
|                        | Format: <virtual<br>Server&gt;\<instance name=""></instance></virtual<br>                                                                                                    |                       |
|                        | Use MSSQLSERVER for the default instance and any other alphanumeric value for a named instance.                                                                                                |                       |
| Public IP Address      | Required: Public IP Address.                                                                                                    | DHCP                  |
|                        | For SQL Server 2012 set to DHCP.                                                                                                    |                       |
| Public IP Network Name | Required: IP Network Name for the clusters.                                                                                                    |                       |
|                        | Format: <network<br>Name&gt;:<subnet mask=""></subnet></network<br>                                                                                                    |                       |
|                        | For example: Public:255.255.255.0                                                                                                    |                       |
| SQL Agent Account      | Required: The login account for the<br>SQL Server Agent service. Can be<br>a local Windows user, a domain<br>user, or a built-in account (for<br>example: NT<br>AUTHORITY\NETWORK<br>SERVICE). | Win12\Administrator   |
|                        | If not a built-in account, also specify SQL Agent Password.                                                                                                    |                       |
|                        | This parameter is optional for SQL Server 2008 or 2008 R2.                                                                                                    |                       |
| SQL Agent Password     | Required: Specify if SQL Agent<br>Account is specified.                                                                                                    | •••                   |
|                        | This parameter is optional for SQL Server 2008 or 2008 R2.                                                                                                    |                       |
| SQL Service Account    | Required: The login account for the SQL service. Can be a local                                                                                                    | Win12\Administrator   |
|                        |                                                                                                    |                       |

### Step: MS SQL - Gather Parameters For Install Clustered SQL Instance, continued

| Parameter             | Description                                                                                        | Example Value       |
|-----------------------|----------------------------------------------------------------------------------------------------|---------------------|
|                       | Windows user, a domain user, or a built-in account (for example: NT AUTHORITY\NETWORK SERVICE).    |                     |
|                       | If not a built-in account, also specify SQL Service Password.                                      |                     |
|                       | This parameter is optional for SQL Server 2008 or 2008 R2.                                         |                     |
| SQL Service Password  | Required: Specify if SQL Service<br>Account is specified.                                          | •••                 |
|                       | This parameter is optional for SQL Server 2008 or 2008 R2.                                         |                     |
| SQL Sysadmin Accounts | Required: A comma-delimited list<br>of user accounts that will be set as<br>system administrators. | Win12\Administrator |
|                       | Each account must either be a local Windows user or a domain user.                                 |                     |
|                       | This parameter is optional for SQL Server 2008 or 2008 R2.                                         |                     |

#### Step: MS SQL - Gather Parameters For Install Clustered SQL Instance, continued

#### Step: MS SQL - Gather Advanced Parameters For Install Clustered SQL Instance

|  | Parameter | Description | Example Value |
|--|-----------|-------------|---------------|
|--|-----------|-------------|---------------|

#### Step: Discover SQL Databases

| Parameter            | Description                                                                                                    | Example Value |
|----------------------|----------------------------------------------------------------------------------------------------|---------------|
| Web Service Password | Required: Password for the HPE DMA Discovery web service API.                                                               | •••           |
| Web Service User     | Required: User who is capable of<br>modifying the managed<br>environment by using the HPE<br>DMA Discovery web service API. | dmawebuser    |

# Workflow 2: MS SQL - Add Node to Cluster

This section provides detailed information required to run the MS SQL - Add Node to Cluster workflow.

**Tip:** To provision additional SQL Server nodes, run MS SQL - Add Node to Cluster once for each additional node.

### Solution pack

This workflow requires the Database Provisioning Solution Pack.

### Parameters to expose

None

### Input parameters

When you deploy the MS SQL - Add Node to Cluster workflow, specify input parameter values for the following steps.

Bold text in the following tables indicates that you must specify a value for the parameter.

HPE DMA uses the latest (highest version number) of steps.

#### Step: MS SQL - Parameters - Add Node to Cluster

| Parameter                           | Description                                                                                                    | Example Value                                                                                                    |
|-------------------------------------|----------------------------------------------------------------------------------------------------|----------------------------------------------------------------------------------------------------|
| Cluster Administrator Account       | Required: The Windows domain<br>user that will run the setup<br>operation. This user requires<br>elevated administrator privileges on<br>the cluster.<br>Format:<br><domain>\<username></username></domain> | Win12\Administrator<br>Use the same value specified for<br>Cluster Administrator Account in<br>the MS SQL - Install Clustered SQL<br>Instance deployment. |
| Cluster Administrator<br>Password   | Required: Password for the<br>Windows domain user that will run<br>the setup operation. This user<br>requires elevated administrator<br>privileges on the cluster. Must be a<br>strong Windows password.    | •••<br>Use the same value specified for<br>Cluster Administrator Password in<br>the MS SQL - Install Clustered SQL<br>Instance deployment.                |
| Download From Software<br>Directory | Optional: The name of the ZIP file<br>that contains the (Undefined<br>variable: DMAVariables_<br>Global.DMA_SuppProduct)<br>SQL Server installation software<br>files obtained from Microsoft. <sup>1</sup> | SQL12.zip<br>Use the same value specified<br>Download From Software Directory<br>in the MS SQL - Install Clustered<br>SQL Instance deployment.            |
|                                     | <b>Note:</b> If necessary, manually zip the installation software files up.                                                                                                    |                                                                                                    |
| Download Target Destination         | Required: The local directory where                                                                                                    | C:\temp                                                                                                    |

<sup>1</sup>If the file is not found on the target server(s), it will be downloaded from the software repository.

#### Step: MS SQL - Parameters - Add Node to Cluster, continued

| Parameter     | Description                                                                                                    | Example Value                                                                                                    |
|---------------|----------------------------------------------------------------------------------------------------|----------------------------------------------------------------------------------------------------|
|               | the SQL Server setup files are stored:                                                                                                    |                                                                                                    |
|               | If source files are in the software<br>repository: Location where<br>Download From Software Directory<br>will be downloaded and extracted                        |                                                                                                    |
|               | If source files are on the target:<br>Location where the Microsoft<br>SQL Server installation files<br>already exist—not zipped up                               |                                                                                                    |
|               | Upon a successful workflow<br>completion, all downloaded and<br>extracted files are cleaned up.                                                                  |                                                                                                    |
| Instance Name | Required: The name of the newly<br>created instance. Use<br>MSSQLSERVER for the default<br>instance and any other<br>alphanumeric value for a named<br>instance. | InstanceA<br>Use the <instance name=""> portion<br/>of the Instance Name parameter in<br/>the MS SQL - Install Clustered SQL<br/>Instance deployment.</instance> |

#### Step: MS SQL - Advanced Parameters - Add Node to Cluster

| Parameter                    | Description                                                                                                    | Example Value |
|------------------------------|----------------------------------------------------------------------------------------------------|---------------|
| Step: Discover SQL Databases |                                                                                                    |               |
| Parameter                    | Description                                                                                                    | Example Value |
| Web Service Password         | Required: Password for the HPE DMA Discovery web service API.                                                               | •••           |
| Web Service User             | Required: User who is capable of<br>modifying the managed<br>environment by using the HPE<br>DMA Discovery web service API. | dmawebuser    |

# Workflow 3: MS SQL Create Database

This section provides detailed information required to run the MS SQL Create Database workflow.

Tip: You only need to run this workflow once per clustered instance. You can run it on any node.

### Solution pack

This workflow requires the Database Provisioning Solution Pack.

### Parameters to expose

None

### Input parameters

When you deploy the MS SQL Create Database workflow, specify input parameter values for the following step.

Bold text in the following tables indicates that you must specify a value for the parameter.

HPE DMA uses the latest (highest version number) of steps.

#### Step: MS SQL Parameters Create Database

| Parameter            | Description                                                                                                    | Example Value |
|----------------------|----------------------------------------------------------------------------------------------------|---------------|
| Database Name        | Required: Name of the new database.                                                                                         | NewDatabase   |
| Web Service Password | Required: Password for the HPE DMA Discovery web service API.                                                               | •••           |
| Web Service User     | Required: User who is capable of<br>modifying the managed<br>environment by using the HPE<br>DMA Discovery web service API. | dmawebuser    |

#### Step: MS SQL Advanced Parameters Create Database

| Parameter             | Description                                                                                                    | Example Value |
|-----------------------|----------------------------------------------------------------------------------------------------|---------------|
| SQL Instance Account  | Optional: Either a Windows or<br>SQL Server user that can log in.<br>Used if the default Windows user is<br>unable to log in to the instance. | ?             |
| SQL Instance Password | Optional: The password to the SQL<br>Instance Account. Used if the<br>default Windows user is unable to<br>log in to the instance.            | ?             |

# Provisioning Standalone Instance

This section describes how to use Database and Middleware Automation (HPE DMA) to create a repeatable, standardized "gold image" for provisioning Microsoft SQL Server, including the SQL Server standalone instance and database.

**Tip:** To provision more complex SQL Server clustered environments, see *Standardize Microsoft SQL Server Cluster Provisioning Using HPE DMA*, available at: softwaresupport.hp.com

# Prerequisites

Before performing the procedures in this section, your environment must meet the following minimum requirements:

- A server running Windows 2008, 2008 R2, or 2012.
- Installation software:

The SQL Server 2008, 2008 R2, or 2012 software installation files, obtained from Microsoft.

The installation media must be available locally or available for download from the software repository.

- Storage: A staging directory with 4 gigabytes available to unzip the SQL Server software
- Permissions to create an SQL Server database:

System Stored Procedures (SP)

**CREATE LOGIN** 

If using a non-default database owner, the sp\_changedbowner process is available

If a non-default database owner is specified and does not exist, permission to create the appropriate login

• If you plan to run as a Windows domain user, .NET 3.5 is installed.

**Note:** For additional information, see "Run as a Windows Domain User" in the *HPE DMA Installation Guide*, available at: softwaresupport.hp.com

• Licenses for SQL Server and HPE DMA.

For additional requirements, see the following Microsoft documentation:

| SQL Serverversion | Microsoft documentation                                              |  |  |
|-------------------|----------------------------------------------------------------------|--|--|
| 2008              | Hardware and Software Requirements for Installing SQL Server 2008    |  |  |
| 2008 R2           | Hardware and Software Requirements for Installing SQL Server 2008 R2 |  |  |
| 2012              | Hardware and Software Requirements for Installing SQL Server 2012    |  |  |
| 2014              | Hardware and Software Requirements for Installing SQL Server 2014    |  |  |

## Process Overview

Patching SQL Server Grid Infrastructure with HPE DMA is a simple, one-step process. All required checks and steps to patch an SQL Server Grid infrastructure—including the Grid Home, all Database Homes, and the databases—have been implemented in a single HPE DMA workflow.

# Workflow 1: MS SQL - Install Standalone SQL Instance

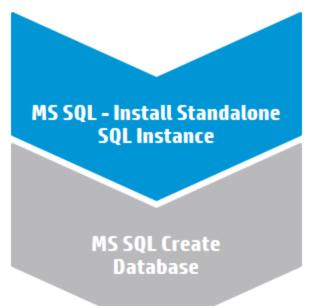

This section provides detailed information required to run the MS SQL - Install Standalone SQL Instance workflow.

**Tip:** To provision multiple SQL Server standalone instances, run MS SQL - Install Standalone SQL Instance once for each.

To create the configuration, you will run this workflow once to create InstanceA and a second time to create InstanceB. All other parameter values should be identical.

### Solution pack

This workflow requires the Database Provisioning Solution Pack.

### Parameters to expose

None

### Input parameters

When you deploy the MS SQL - Install Standalone SQL Instance workflow, specify input parameter values for the following steps.

Bold text in the following tables indicates that you must specify a value for the parameter.

HPE DMA uses the latest (highest version number) of steps.

### Step: MS SQL - Parameters - Install Standalone

| Parameter                           | Description                                                                                                    | Example Value                                                                                       |
|-------------------------------------|----------------------------------------------------------------------------------------------------|----------------------------------------------------------------------------------------------------|
| Download From Software<br>Directory | Optional: The name of the ZIP file<br>that contains the SQL Server<br>installation software files obtained<br>from Microsoft. <sup>1</sup>                       | SQL12.zip                                                                                           |
|                                     | <b>Note:</b> If necessary, manually zip the installation software files up.                                                                                      |                                                                                                    |
| Download Target Destination         | Required: The local directory where the SQL Server setup files are stored:                                                                                       | C:\temp                                                                                             |
|                                     | If source files are in the software<br>repository: Location where<br>Download From Software Directory<br>will be downloaded and extracted                        |                                                                                                    |
|                                     | If source files are on the target:<br>Location where the Microsoft<br>SQL Server installation files<br>already exist—not zipped up                               |                                                                                                    |
|                                     | Upon a successful workflow<br>completion, all downloaded and<br>extracted files are cleaned up.                                                                  |                                                                                                    |
| Instance Name                       | Required: The name of the newly<br>created instance. Use<br>MSSQLSERVER for the default<br>instance and any other<br>alphanumeric value for a named<br>instance. | InstanceA<br>When you run the workflow again<br>for the second instance use the<br>value InstanceB. |

### Step: MS SQL - Advanced Parameters - Install Standalone

| Parameter           | Description                                                                                              | Example Value       |
|---------------------|----------------------------------------------------------------------------------------------------|---------------------|
| Installer Account   | Optional: The Windows account that will perform the installation.                                        | ?                   |
| Installer Password  | Optional: The password of the<br>Windows account that will perform<br>the installation                   | ?                   |
| SQL Service Account | Optional: The login account for the SQL Server service. Can be a local Windows user, a domain user, or a | Win12\Administrator |

<sup>1</sup>If the file is not found on the target server(s), it will be downloaded from the software repository.

| Parameter            | Description                                                                                                    | Example Value |
|----------------------|----------------------------------------------------------------------------------------------------|---------------|
|                      | built-in account (for example, NT<br>AUTHORITY\NETWORK<br>SERVICE). If not a built-in<br>account, also specify SQL Service<br>Password. |               |
| SQL Service Password | Required if SQL Service Account is specified and is not a built-in account.                                                             | •••           |

### Step: Discover SQL Databases

| Parameter            | Description                                                                                                    | Example Value |
|----------------------|----------------------------------------------------------------------------------------------------|---------------|
| Web Service Password | Required: Password for the HPE DMA Discovery web service API.                                                               | •••           |
| Web Service User     | Required: User who is capable of<br>modifying the managed<br>environment by using the HPE<br>DMA Discovery web service API. | dmawebuser    |

# Workflow 2: MS SQL Create Database

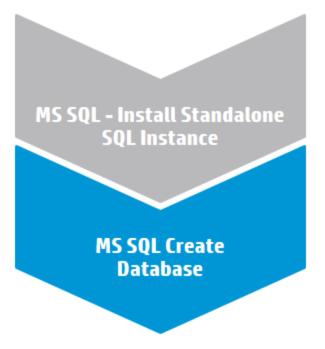

This section provides detailed information required to run the MS SQL Create Database workflow.

### Solution pack

This workflow requires the Database Provisioning Solution Pack.

### Parameters to expose

None

### Input parameters

When you deploy the MS SQL Create Database workflow, specify input parameter values for the following step.

Bold text in the following tables indicates that you must specify a value for the parameter.

HPE DMA uses the latest (highest version number) of steps.

### Step: MS SQL Parameters Create Database

| Parameter            | Description                                                                                                    | Example Value |
|----------------------|----------------------------------------------------------------------------------------------------|---------------|
| Database Name        | Required: Name of the new database.                                                                                         | NewDatabase   |
| Web Service Password | Required: Password for the HPE DMA Discovery web service API.                                                               | •••           |
| Web Service User     | Required: User who is capable of<br>modifying the managed<br>environment by using the HPE<br>DMA Discovery web service API. | dmawebuser    |

# **Refreshing Database**

This section describes the SQL Server workflows included in the HPE Database and Middleware Automation (HPE DMA) Database Refresh solution pack.

Database refresh involves copying the contents of one database into a database in the same or another SQL Server instance. This is useful, for example, if you want to move a database from a traditional IT infrastructure to a private cloud. It is also useful if you want to duplicate production data in a test environment for application development or troubleshooting purposes.

The workflows in this solution pack enable you to automate and simplify the following operations:

- Extracting the contents of a database into a backup file
- Restoring a database from an existing backup file
- Extracting the contents of one database and loading them into another database using a single bridged execution workflow that performs both steps

The workflows perform extensive validation checks prior to and immediately after the database backup and restore operations to ensure that the refresh is successful.

After a refresh is completed, the restore workflows can re-create any existing database users and roles.

The workflows can create or utilize a database backup file that is compressed, encrypted, or both.

# MS SQL - Backup Database

This workflow enables you to backup a SQL Server database into file (the backup file) that is stored either locally or on a network share.

You can specify various options for the backup operation, including whether the backup file is compressed or encrypted with a password.

The workflow performs extensive validation checks prior to and immediately after the backup operation to ensure that the backup file is valid. The workflow will perform an additional integrity check on the backup file if you set the Perform Integrity Check parameter to YES.

| Торіс                                      | Information Included                                                                                                    |
|--------------------------------------------|----------------------------------------------------------------------------------------------------|
| "Prerequisites for this<br>Workflow"       | List of prerequisites that must be satisfied before you can run this workflow                                                  |
| "How this Workflow<br>Works"               | Information about what the workflow does, including validation checks performed, steps executed, and a high-level process flow |
| "How to Run this<br>Workflow"              | Instructions for running this workflow in your environment                                                                     |
| "Sample Scenarios"                         | Examples of typical parameter values for this workflow                                                                         |
| "Parameters for Backup<br>MS SQL Database" | List of input parameters for this workflow                                                                                     |

To use this workflow in your environment, see the following information:

The process of deploying and running this workflow is the same for all scenarios, but the parameters required will differ depending on the specific scenario that you are implementing.

The workflow provides default values for most parameters. These default values are usually sufficient for a "typical" database backup. You can override the defaults by specifying parameter values in the deployment. You can also expose additional parameters in the workflow, if necessary, to accomplish more advanced scenarios.

Any parameters not explicitly specified in the deployment will have the default values listed in "Parameters for Backup MS SQL Database" on page 49.

### Prerequisites for this Workflow

The following prerequisites must be satisfied before you can run the "MS SQL - Backup Database" workflow:

- 1. The service login for the SQL Server service must have read and write permissions on the backup path.
- 2. The server management agent must have login access to the SQL Server instance in which the target database resides. It must also have permission to perform database consistency check (DBCC) commands on the target database.
- 3. There must be sufficient space available on the target data and log disks. The workflow checks for this, and will fail if sufficient space is not available.

#### **Additional Considerations**

For information about prerequisites for SQL Server, refer to the SQL Server Product Documentation.

### How this Workflow Works

This topic contains the following information about the "MS SQL - Backup Database" workflow:

#### Validation Checks Performed

The workflow checks the following things prior to dumping the database. If any of these checks fails, the workflow fails.

- 1. All required parameters have values. If any required parameter does not have a value—either a value that you specify or a default value—the workflow fails in the Run MS SQL Pre-Backup Validation step.
- 2. The Target Backup Path is accessible, either locally or on a network share.

If the Target Backup Path is on a network share, the Windows Share User has read and write access the share.

- 3. The target database exists, and the workflow can connect to it.
- 4. Adequate disk space is available to store the database backup file.
- 5. If the Target Backup Path does not currently exist, it will be created prior to creating the backup file.

#### **Steps Executed**

The "MS SQL - Backup Database" workflow includes the following steps. Each step must complete successfully before the next step can start. If a step fails, the workflow reports a failure, and all subsequent steps are skipped.

#### **Process Flow**

This workflow performs the following tasks:

- 1. Performs the preliminary validation checks described above.
- 2. Performs the database backup operation to create the backup file.
- 3. Performs post-backup validation checks to ensure that all required parameters had valid values.
- 4. If Perform Integrity Check was set to YES, performs an integrity check on the backup file.

#### **Tips and Best Practices**

It is good practice to run basic database consistency checks (DBCCs) on the source database before running this workflow to ensure that there are no internal errors in the database.

If you find errors in the source database, be sure to fix them before running this workflow. The workflow does not have the ability to diagnose or remediate problems in the database prior to performing the database backup.

### How to Run this Workflow

This topic explains how to customize and run the "MS SQL - Backup Database" workflow in your environment.

**Note:** Prior to running this workflow, review the "Prerequisites for this Workflow", and ensure that all requirements are satisfied.

#### To customize and run the Backup MS SQL Database workflow:

- 1. Create a deployable copy of the workflow.
- 2. Determine the values that you will specify for the following parameter. This is the minimum set of parameters required to run this workflow.

| Parameter<br>Name        | Default<br>Value | Description                                                                                                    |
|--------------------------|------------------|----------------------------------------------------------------------------------------------------|
| Target<br>Backup<br>Path | no<br>default    | <ul> <li>Where the database backup file will be stored, either locally or on a network share. You can specify both the path and file name, or you can specify only the path.</li> <li>If you specify a file name, it must end in .bak.</li> <li>If you do not specify a file name, the backup file name will have the following form:</li> <li><databasename>_<datetime>.bak</datetime></databasename></li> <li>where <databasename> represents the name of the target database specified when the workflow runs, and <datetime> is the date and time when the Run MS SQL Pre-Backup Validation step is executed.</datetime></databasename></li> </ul> |
|                          |                  | If the file will be stored on a network share, the Windows Share User must have read and write access to that share.                                                                                                    |

- 3. See "Parameters for Backup MS SQL Database" on page 49 for detailed descriptions of all input parameters for this workflow, including default values. In the workflow editor, expose any additional parameters that you need. You will specify values for those parameters when you create the deployment or at runtime.
- 4. Save the changes to the workflow (click Save in the lower right corner).
- 5. Create a new deployment.
- 6. On the Parameters tab, specify values (or set the type to Runtime Value) for the required parameters listed in step 2 and any additional parameters that you have exposed. You do not need to specify values for those parameters whose default values are appropriate for your environment.
- 7. On the Targets tab, specify one or more targets for this deployment.
- 8. Save the deployment (click **Save** in the lower right corner).
- 9. Run the workflow using this deployment, specifying any runtime parameters.

The workflow will complete and report "Success" on the Console if it has run successfully. If an invalid parameter value is specified, an error is logged, and the workflow terminates in the "Failure" state.

## Sample Scenarios

This topic shows you how to use various parameters to achieve the following database backup scenarios in your environment using the "MS SQL - Backup Database" workflow:

### Scenario 1: Create a Backup File that is Not Encrypted or Compressed

This is the simplest SQL Server database backup scenario. In this example, the backup file is stored on a network share.

| Step Name                                                   | Parameter<br>Name            | Example Value                                                                                                    |
|-------------------------------------------------------------|------------------------------|----------------------------------------------------------------------------------------------------|
| Gather Parameters for MS<br>SQL Database Backup             | Target<br>Backup<br>Path     | \\WIN-DOMAIN-CTRL\Backups                                                                                                    |
| Gather Advanced Parameters<br>for MS SQL Database<br>Backup | Windows<br>Share<br>Password | WinSharePwd<br>To avoid having to re-enter passwords whenever they<br>change, you can create a policy to provide them to the<br>workflow. |
|                                                             | Windows<br>Share User        | WIN\Administrator                                                                                                    |

Be sure that the default values for all remaining parameters are appropriate for your environment (see "Parameters for Backup MS SQL Database" on page 49).

### Scenario 2: Create a Backup File that is Encrypted and Compressed

This scenario requires you to specify the encryption password and compression option for the database backup file. In this example, the backup file is stored in locally on the server that hosts the target database.

| Step Name                                                | Parameter Name                | Example Value                        |
|----------------------------------------------------------|-------------------------------|--------------------------------------|
| Gather Parameters for MS SQL Database Backup             | Target Backup Path            | c:\Backups\mytestdb_<br>03122012.bak |
| Gather Advanced Parameters for MS SQL<br>Database Backup | Backup Encryption<br>Password | EncryptMyBackup                      |
|                                                          | Compress Backup File          | YES                                  |

Be sure that the default values for all remaining parameters are appropriate for your environment (see "Parameters for Backup MS SQL Database" on page 49).

# Scenario 3: Create a Backup File, Perform an Integrity Check, and Configure Windows Domain User Using Runtime Parameters

This scenario runs an integrity check on the backup file after the backup is performed. In this example, the backup file is stored locally on the server that hosts the target database.

**Note:** You may want to run this workflow against a MS SQL instance that can only be accessed by a Windows user with a temporary password. By using a runtime parameter for the password, you can ensure that the password used is always the latest.

To specify the Windows domain user at the time you execute a deployment with runtime parameters, perform the following additional steps:

- When you make a copy of the workflow, expand the appropriate step, and then set the Windows domain user parameters—Instance Account and Instance Password—to

   User selected -.
- 2. When you create a deployment from the copy of the workflow, set the parameter types to **Runtime Value**.
- 3. When you execute the deployment, specify the Windows domain user account and password.

| Step Name                                                | Parameter Name             | Example Value                        |
|----------------------------------------------------------|----------------------------|--------------------------------------|
| Gather Parameters for MS SQL Database Backup             | Target Backup<br>Path      | c:\Backups\mytestdb_<br>03122012.bak |
| Gather Advanced Parameters for MS SQL<br>Database Backup | Perform Integrity<br>Check | YES                                  |
|                                                          | Instance Account           | Domain\DomainUserAcct                |
|                                                          |                            | Note: Enter at runtime.              |
|                                                          | Instance Password          | DomainUserPswd                       |
|                                                          |                            | Note: Enter at runtime.              |

Be sure that the default values for all remaining parameters are appropriate for your environment (see "Parameters for Backup MS SQL Database" on the next page).

### Parameters for Backup MS SQL Database

The following tables describe the required and optional input parameters for this workflow. Most of these parameters are not initially visible in a deployment. For most parameters, if you do not specify a value for a parameter, a default value is assigned

Parameter Default Name Value Required Description Target required Where the database backup file will be stored, either locally or on a no default Backup network share. You can specify both the path and file name, or you can Path specify only the path. • If you specify a file name, it must end in .bak. • If you do not specify a file name, the backup file name will have the following form: <dataBaseName> <dateTime>.bak where <dataBaseName> represents the name of the target database specified when the workflow runs, and <*dateTime*> is the date and time when the Run MS SQL Pre-Backup Validation step is executed. If the file will be stored on a network share, the Windows Share User must have read and write access to that share.

Parameters Defined in this Step: Gather Parameters for MS SQL Database Backup

### Additional Parameters Defined in this Step: Gather Advanced Parameters for MS SQL Database Backup

| Parameter Name             | Default<br>Value | Required | Description                                                                                                    |
|----------------------------|------------------|----------|----------------------------------------------------------------------------------------------------|
| Backup Description         | no<br>default    | optional | Text that describes this backup (up to 255 characters).                                                                                                    |
| Backup Encryption Password | no<br>default    | optional | To encrypt the backup file with a password, specify the password in this parameter.<br>If you perform the backup using a password, you must also specify that password when you perform the restore.                           |
| Backup Name                | no<br>default    | optional | The name of this backup (up to 128 characters).                                                                                                    |
| Compress Backup File       | NO               | optional | If you specify YES, the backup<br>file will be compressed. Valid<br>values: YES or NO.<br>Compression is supported on<br>SQL Server 2008 Enterprise and<br>later. If you are running SQL<br>2005, and this parameter is set to |

Additional Parameters Defined in this Step: Gather Advanced Parameters for MS SQL Database Backup, continued

| Parameter Name          | Default<br>Value | Required | Description                                                                                                    |
|-------------------------|------------------|----------|----------------------------------------------------------------------------------------------------|
|                         |                  |          | YES, the workflow will ignore this value and continue without compression.                                                                                                    |
| Expiration Date         | no<br>default    | optional | Date and time when the backup<br>file expires and the backup data<br>is no longer considered<br>relevant.After this date and time,<br>SQL Server is not prevented<br>from overwriting this backup file. |
|                         |                  |          | The Expiration Date must be<br>specified in a format compatible<br>with the configured system<br>datetime format.                                                                                       |
|                         |                  |          | If both the Retention Days and<br>the Expiration Date parameters<br>are specified, the Retention<br>Days parameter takes<br>precedence.                                                                 |
| Instance Account        | no<br>default    | optional | The Windows account that will perform the backup operation.                                                                                                    |
| Instance Password       | no<br>default    | optional | The password for the Windows account that will perform the backup operation.                                                                                                    |
| Perform Integrity Check | NO               | optional | If you specify YES, the workflow<br>will perform an integrity check on<br>the database backup file. Valid<br>values: YES or NO.                                                                         |
| Retention Days          | no<br>default    | optional | Number of days after which the<br>backup data is no longer<br>considered relevant.After this<br>number of days, SQL Server is<br>not prevented from overwriting<br>this backup file.                    |
|                         |                  |          | If both the Retention Days and<br>the Expiration Date parameters<br>are specified, the Retention<br>Days parameter takes<br>precedence.                                                                 |
| Windows Share Password  | no<br>default    | optional | Password for the user specified in Windows Share User.                                                                                                    |

Additional Parameters Defined in this Step: Gather Advanced Parameters for MS SQL Database Backup, continued

| Parameter Name     | Default<br>Value | Required | Description                                                                                                    |
|--------------------|------------------|----------|----------------------------------------------------------------------------------------------------|
| Windows Share User | no<br>default    | optional | Windows user who can access<br>the specified Windows network<br>share and who will own (and<br>write) the backup file. |

# MS SQL - Restore Database

This workflow enables you to restore a SQL Server database from a previously created database backup file that is stored locally, on a network share, or in the software repository.

If the database does not exist in the target instance, the workflow will create it. If the database already exists, you can specify whether you want the workflow to overwrite its contents. You can also specify whether existing database users should be re-created after the restore operation—in which case, any users included in the backup file are ignored.

Note: The parameters required to activate these options are hidden by default.

This workflow also provides a "simulation mode" where the Run MS SQL Pre-Restore Validation step is executed, but the restore is not performed. This is useful for testing or troubleshooting your parameter values.

The workflow performs extensive validation checks prior to and immediately after the restore operation to ensure that both the backup file and the restored database are valid.

The process of deploying and running this workflow is the same for all scenarios, but the parameters required will differ depending on the specific scenario that you are implementing.

The workflow provides default values for most parameters. These default values are usually sufficient for a "typical" database refresh. You can override the defaults by specifying parameter values in the deployment. You can also expose additional parameters in the workflow, if necessary, to accomplish more advanced scenarios.

| Торіс                                       | Information Included                                                                                                    |
|---------------------------------------------|----------------------------------------------------------------------------------------------------|
| "Prerequisites for this<br>Workflow"        | List of prerequisites that must be satisfied before you can run this workflow                                                  |
| "How this Workflow<br>Works"                | Information about what the workflow does, including validation checks performed, steps executed, and a high-level process flow |
| "How to Run this<br>Workflow"               | Instructions for running this workflow in your environment                                                                     |
| "Sample Scenarios"                          | Examples of typical parameter values for this workflow                                                                         |
| "Parameters for Restore<br>MS SQL Database" | List of input parameters for this workflow                                                                                     |

The process of deploying and running this workflow is the same for all scenarios, but the parameters required will differ depending on the specific scenario that you are implementing.

The workflow provides default values for most parameters. These default values are usually sufficient for a "typical" database restore. You can override the defaults by specifying parameter values in the deployment. You can also expose additional parameters in the workflow, if necessary, to accomplish more advanced scenarios.

Any parameters not explicitly specified in the deployment will have the default values listed in "Parameters for Restore MS SQL Database" on page 61.

### Prerequisites for this Workflow

The following prerequisites must be satisfied before you can run the "MS SQL - Restore Database" workflow:

- 1. The service login for the SQL Server service must have read and write permissions on the backup file.
- 2. The server management agent must have login access to the target SQL Server instance. It must also have permission to create a new database and perform database consistency check (DBCC) commands on the restored database.
- 3. There must be sufficient space available on the target data and log disks. The workflow checks for this, and will fail if sufficient space is not available.

### **Additional Considerations**

For information about prerequisites for SQL Server, refer to the SQL Server Product Documentation.

### How this Workflow Works

This topic contains the following information about the "MS SQL - Restore Database" workflow:

### Validation Checks Performed

The workflow checks the following things prior to dumping the database. If any of these checks fails, the workflow fails.

- 1. All required parameters have values. If any required parameter does not have a value—either a value that you specify or a default value—the workflow fails in the Run MS SQL Pre-Restore Validation step.
- 2. The specified backup file either exists in the Download Target Destination directory or can be downloaded from the software repository.
- 3. The backup file is compatible with the target instance.
- 4. If the Custom Database Name parameter is specified, this database name complies with SQL Server database naming conventions.
- The Download Target Destination is accessible, either locally or on a network share.
   If the Download Target Destination is on a network share, the Windows Share User has read and write access the to share.
- 6. The target instance exists, and the workflow can connect to it.
- 7. Adequate disk space is available to restore the data and log files.
- 8. If custom paths are specified for the data or log files, the Run MS SQL Pre-Restore Validation step checks that they exist (and creates them if they don't), and ensures that the quantity of paths specified match the quantity of files in the backup file.

#### Steps Executed

The "MS SQL - Restore Database" workflow includes the following steps. Each step must complete successfully before the next step can start. If a step fails, the workflow reports a failure, and all subsequent steps are skipped.

Click each box in the diagram to view additional information about that step in a new window.

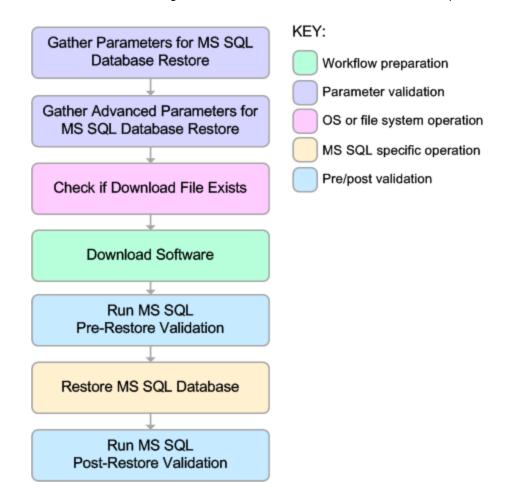

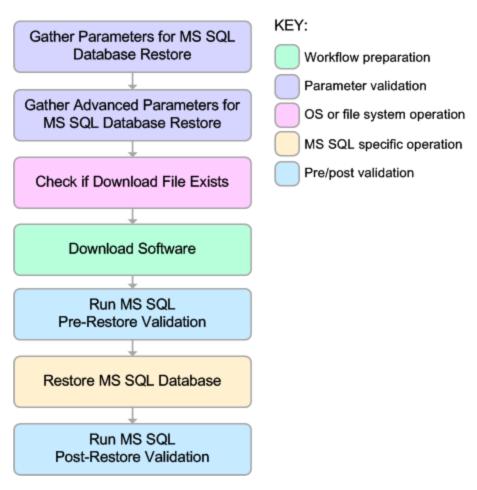

### **Process Flow**

This workflow performs the following tasks:

- 1. Performs the preliminary validation checks described above.
- 2. If Preserve Users and Roles was set to YES, creates the Roles Creation Script and the Users Creation Script script.
- 3. If not in simulation mode, performs the database restore operation to load the contents of the backup file.
- 4. Performs post-restore validation checks to ensure that the restored database is sound.
- 5. If Preserve Users and Roles was set to YES, re-creates any existing database users and roles.
- 6. If Reindex Restored Database was set to YES, re-indexes the database.

#### Tips and Best Practices

It is good practice to run basic database consistency checks (DBCCs) on the source database before you create the database backup to ensure that there are no internal errors in the database.

If you find errors in the source database, be sure to fix them before you create the database backup. This workflow does not have the ability to diagnose or remediate problems in the database prior to performing the database backup.

### How to Run this Workflow

This topic explains how to customize and run the "MS SQL - Restore Database" workflow in your environment.

**Note:** Prior to running this workflow, review the "Prerequisites for this Workflow", and ensure that all requirements are satisfied.

#### To customize and run the Restore MS SQL Database workflow:

- 1. Create a deployable copy of the workflow (see "Create a Deployable Workflow" in HPE DMA Quick Start Tutorial).
- 2. Determine the values that you will specify for the following parameters. This is the minimum set of parameters required to run this workflow.

| Parameter<br>Name             | Default<br>Value                                                                                                    | Description                                                                                                    |
|-------------------------------|----------------------------------------------------------------------------------------------------|----------------------------------------------------------------------------------------------------|
| Database<br>Backup File       | no<br>default                                                                                                    | Path where the database backup file is (or will be) stored, either locally or on a network share.                                                                  |
|                               |                                                                                                    | If the file already exists locally or on a network share, specify the file name<br>in this parameter and the path in the Download Target Destination<br>parameter. |
|                               |                                                                                                    | If the file does not yet exist locally or on a network share, it will be downloaded into this location from the software repository.                               |
|                               |                                                                                                    | If the file is (or will be) stored on a network share, the Windows Share User must have read and write access to that share.                                       |
|                               |                                                                                                    | <b>Note:</b> Windows Share User and Windows Share Password are not exposed by default.                                                                             |
| Download                      | no                                                                                                    | The directory where the database backup file will be stored.                                                                                                    |
| Target default<br>Destination | If the database backup file does not yet exist in this directory, it will be<br>downloaded from the software repository and stored in this directory. |                                                                                                    |

See "Parameters for Restore MS SQL Database" on page 61 for detailed descriptions of all input parameters for this workflow, including default values.

- 3. In the workflow editor, expose any additional parameters that you need. You will specify values for those parameters when you create the deployment or at runtime.
- 4. Save the changes to the workflow (click Save in the lower right corner).
- 5. Create a new deployment.
- 6. On the Parameters tab, specify values (or set the type to Runtime Value) for the required parameters listed in step 2 and any additional parameters that you have exposed. You do not need to specify values for those parameters whose default values are appropriate for your environment.
- 7. On the Targets tab, specify one or more targets for this deployment.
- 8. Save the deployment (click Save in the lower right corner).
- 9. Run the workflow using this deployment, specifying any runtime parameters.

The workflow will complete and report "Success" on the Console if it has run successfully. If an invalid parameter value is specified, an error is logged, and the workflow terminates in the "Failure" state.

## Sample Scenarios

This topic shows you how to use various parameters to achieve the following database backup scenarios in your environment using the "MS SQL - Restore Database" workflow:

#### Scenario 1: Restore from a Backup File that is Not Encrypted or Compressed

This is the simplest SQL Server database restore scenario. In this example, the backup file has been stored on a network share (or will be downloaded from the software repository and stored on the share).

Note that the Windows Share User and Windows Share Password are specified in this scenario. This is not required, but it facilitates the disk space check on the network path. If you do not specify this parameter, this check is skipped.

| Step Name                                     | Parameter<br>Name                 | Example Value                                                                                                    |
|-----------------------------------------------|-----------------------------------|----------------------------------------------------------------------------------------------------|
| Gather Parameters for MS SQL Database Restore | Database<br>Backup File           | mytestdb_03122012.bak                                                                                                    |
|                                               | Download<br>Target<br>Destination | \\WIN-DOMAIN-CTRL\Backups                                                                                                    |
| Gather Advanced                               | Windows<br>Share                  | WinSharePwd                                                                                                    |
| Parameters for MS SQL<br>Database Restore     | Password                          | <b>Tip:</b> To avoid having to re-enter passwords whenever they change, you can create a policy to provide them to the workflow. |
|                                               | Windows<br>Share User             | WIN\Administrator                                                                                                    |

Be sure that the default values for all remaining parameters are appropriate for your environment (see "Parameters for Restore MS SQL Database" on page 61).

#### Scenario 2: Restore from a Backup File that is Encrypted and Compressed

This scenario requires you to specify the encryption password for the database backup file. The workflow automatically handles the compression, so there is no need to specify the compression parameter. In this example, the backup file is stored locally on the server where the target instance resides.

| Step Name                                                 | Parameter Name                | Example Value                        |
|-----------------------------------------------------------|-------------------------------|--------------------------------------|
| Gather Parameters for MS SQL Database<br>Restore          | Database Backup File          | c:\Backups\mytestdb_<br>03122012.bak |
| Gather Advanced Parameters for MS SQL<br>Database Restore | Backup Encryption<br>Password | EncryptMyBackup                      |

Be sure that the default values for all remaining parameters are appropriate for your environment (see "Parameters for Restore MS SQL Database" on page 61).

# Scenario 3: Overwrite an Existing Database, Restore Users, and Configure Windows Domain User Using Runtime Parameters

This scenario overwrites an existing database and restores any existing users after the restore is performed. In this example, the backup file is stored locally on the server where the target database resides.

**Note:** You may want to run this workflow against a MS SQL instance that can only be accessed by a Windows user with a temporary password. By using a runtime parameter for the password, you can ensure that the password used is always the latest.

To specify the Windows domain user at the time you execute a deployment with runtime parameters, perform the following additional steps:

- When you make a copy of the workflow, expand the appropriate step, and then set the Windows domain user parameters—Instance Account and Instance Password—to

   User selected -.
- 2. When you create a deployment from the copy of the workflow, set the parameter types to **Runtime Value**.
- 3. When you execute the deployment, specify the Windows domain user account and password.

| Step Name                                              | Parameter Name                 | Example Value                        |
|--------------------------------------------------------|--------------------------------|--------------------------------------|
| Gather Parameters for MS SQL Database Restore          | Database Backup File           | c:\Backups\mytestdb_<br>03122012.bak |
| Gather Advanced Parameters for MS SQL Database Restore | Overwrite Existing<br>Database | YES                                  |
|                                                        | Preserve Users and Roles       | YES                                  |
|                                                        | Instance Account               | Domain\DomainUserAcct                |
|                                                        |                                | Note: Enter at runtime.              |
|                                                        | Instance Password              | DomainUserPswd                       |
|                                                        |                                | Note: Enter at runtime.              |

Be sure that the default values for all remaining parameters are appropriate for your environment (see "Parameters for Restore MS SQL Database" on the next page).

### Parameters for Restore MS SQL Database

The following tables describe the required and optional input parameters for this workflow. Most of these parameters are not initially visible in a deployment. For most parameters, if you do not specify a value for a parameter, a default value is assigned

| Parameter<br>Name                 | Default<br>Value | Required | Description                                                                                                    |
|-----------------------------------|------------------|----------|----------------------------------------------------------------------------------------------------|
| Database<br>Backup File           | no<br>default    | required | Path where the database backup file is (or will be) stored, either locally or on a network share.                                                                                                    |
|                                   |                  |          | If the file already exists locally or on a network share, specify the file name in this parameter and the path in the Download Target Destination parameter.                                                             |
|                                   |                  |          | If the file does not yet exist locally or on a network share, it will be<br>downloaded into this location from the software repository.                                                                                  |
|                                   |                  |          | If the file is (or will be) stored on a network share, the Windows<br>Share User must have read and write access to that share.                                                                                          |
| Download<br>Target<br>Destination | no<br>default    | required | The directory where the database backup file will be stored.<br>If the database backup file does not yet exist in this directory, it will<br>be downloaded from the software repository and stored in this<br>directory. |

Parameters Defined in this Step: Gather Parameters for MS SQL Database Restore

Additional Parameters Defined in this Step: Gather Advanced Parameters for MS SQL Database Restore

| Parameter<br>Name                | Default<br>Value | Required | Description                                                                                                    |
|----------------------------------|------------------|----------|----------------------------------------------------------------------------------------------------|
| Backup<br>Encryption<br>Password | no<br>default    | optional | To decrypt a backup file that was encrypted with a password, specify the password in this parameter.                                                                                     |
| Data File<br>Locations           | no<br>default    | optional | Comma-delimited list of directories or full file paths for each data file in the backup file.                                                                                            |
|                                  |                  |          | Use Run Simulation Only mode to discover the number of data files<br>in the backup file. If this parameter is not specified, the original data<br>file names and paths will be used.     |
| Database<br>Name                 | no<br>default    | optional | To restore the database from the backup file using a different<br>database name, specify that name here. If this parameter is not<br>specified, the original database name will be used. |
| Instance<br>Account              | no<br>default    | optional | The Windows account that will perform the restore operation.                                                                                                    |
| Instance<br>Password             | no<br>default    | optional | The password for the Windows account that will perform the restore operation.                                                                                                    |
| Log File                         | no               | optional | Comma-delimited list of directories or full file paths for each log file                                                                                                    |

Additional Parameters Defined in this Step: Gather Advanced Parameters for MS SQL Database Restore , continued

| Parameter<br>Name                 | Default<br>Value | Required | Description                                                                                                    |
|-----------------------------------|------------------|----------|----------------------------------------------------------------------------------------------------|
| Locations                         | default          |          | in the backup file. Use Run Simulation Only mode to discover the number of log files in backup file. If this parameter is not specified, the original log file names and paths will be used.                                                                                                    |
| Overwrite<br>Existing<br>Database | NO               | optional | If set to YES, and the database already exists, the workflow will<br>overwrite the database. Valid values: YES or NO.<br>If set to NO, and the database already exists, the workflow will fail.                                                                                                    |
| Preserve<br>Users and<br>Roles    | NO               | optional | If set to YES, and the database already exists, the workflow will try to preserve the database users and role. Valid values: YES or NO.                                                                                                    |
| Reindex<br>Restored<br>Database   | NO               | optional | If set to YES, the workflow will re-index the database after the restore operation is successfully completed. Valid values: YES or NO.<br>Re-indexing improves database performance. More specifically , it recreates all the table look-ups and performance tunes them according to the new environment. This is important when you are restoring a database in a new environment that it has never seen before. |
| Run<br>Simulation<br>Only         | NO               | optional | If set to YES, the workflow will only run the Pre-Restore Validation<br>step. It will not attempt to restore the database. Use this mode to<br>discover the original data and log files used for the database<br>backup. Valid values: YES or NO.                                                                                                    |

# MS SQL - Backup and Restore Database

This workflow enables you to backup the contents of a SQL Server database (the **source database**) into a file and restore a database in another instance (the **target instance**) using the contents of that backup file. The source database and target instance are specified at run time.

This is a **bridged execution** workflow. The first group of steps performs the backup on the specified source database. The second group of steps performs the restore on the specified database in the specified target instance.

You can specify various options, including whether the backup file is compressed or encrypted with a password.

**Note:** Bridged execution workflows work on one target level (server, instance, or database). This workflow runs on the database level at all times. When choosing a target instance at run time, you will actually see a list of databases that reside on each instance. You can select any database in the target instance where you want to perform the restore.

If you specify the RESTORE - Database Name parameter, the workflow will use that database. If you do not specify the RESTORE - Database Name parameter, the workflow will use the original database name from the backup.

If the database specified in the Database Name parameter does not exist in the target instance, the workflow will create it. If the database already exists, you can specify whether you want the workflow to overwrite its contents. You can also specify whether existing database users should be re-created after the restore operation—in which case, any users included in the backup file are ignored.

This workflow also provides a "simulation mode" where the Run MS SQL Pre-Restore Validation step is executed, but the restore is not performed. This is useful for testing or troubleshooting your parameter values.

The workflow performs extensive validation checks prior to and immediately after both the backup and restore operations to ensure that both the backup file and the restored database are valid.

See "Parameters for Backup and Restore MS SQL Database" on page 75 for a list of backup and restore options that you can specify. Many of these parameters are hidden by default

The process of deploying and running this workflow is the same for all scenarios, but the parameters required will differ depending on the specific scenario that you are implementing.

The workflow provides default values for most parameters. These default values are usually sufficient for a "typical" database refresh. You can override the defaults by specifying parameter values in the deployment. You can also expose additional parameters in the workflow, if necessary, to accomplish more advanced scenarios.

| Торіс                                                  | Information Included                                                                                                    |
|--------------------------------------------------------|----------------------------------------------------------------------------------------------------|
| "Prerequisites for this<br>Workflow"                   | List of prerequisites that must be satisfied before you can run this workflow                                                  |
| "How this Workflow Works"                              | Information about what the workflow does, including validation checks performed, steps executed, and a high-level process flow |
| "How to Run this Workflow"                             | Instructions for running this workflow in your environment                                                                     |
| "Sample Scenarios"                                     | Examples of typical parameter values for this workflow                                                                         |
| "Parameters for Backup and<br>Restore MS SQL Database" | List of input parameters for this workflow                                                                                     |

The process of deploying and running this workflow is the same for all scenarios, but the parameters required will differ depending on the specific scenario that you are implementing.

The workflow provides default values for most parameters. These default values are usually sufficient for a "typical" database backup and restore. You can override the defaults by specifying parameter values in the deployment. You can also expose additional parameters in the workflow, if necessary, to accomplish more advanced scenarios.

Any parameters not explicitly specified in the deployment will have the default values listed in "Parameters for Backup and Restore MS SQL Database" on page 75.

## Prerequisites for this Workflow

The following prerequisites must be satisfied before you can run the "MS SQL - Restore Database" workflow:

- 1. The service login for the SQL Server service must have read and write permissions on the location where the backup file will be stored.
- 2. The server management agent must have login access to the target SQL Server instance. It must also have permission to create a new database and perform database consistency check (DBCC) commands on the restored database.
- 3. There must be sufficient space available to create the backup file and restore the database (including both data and logs). The workflow checks for this, and will fail if sufficient space is not available.

### Additional Considerations

For information about prerequisites for SQL Server, refer to the SQL Server Product Documentation.

### How this Workflow Works

This topic contains the following information about the "MS SQL - Backup and Restore Database" workflow:

#### Validation Checks Performed

The workflow checks the following things prior to dumping the database. If any of these checks fails, the workflow fails.

- 1. All required parameters have values. If any required parameter does not have a value—either a value that you specify or a default value—the workflow fails in either the Run MS SQL Pre-Backup Validation step or the Run MS SQL Pre-Restore Validation step.
- 2. The Working Path is accessible, either locally or on a network share.

If the Working Path is on a network share, the BACKUP - Windows Share User has read and write access the share.

- 3. The source database is compatible with the target instance.
- 4. If the RESTORE Database Name parameter is specified, this database name complies with SQL Server database naming conventions.
- 5. The target instance exists, and the workflow can connect to it.
- 6. Adequate disk space is available to backup and restore the data and log files.

#### Steps Executed

The "MS SQL - Backup and Restore Database" workflow includes the following steps. Each step must complete successfully before the next step can start. If a step fails, the workflow reports a failure, and all subsequent steps are skipped.

Click each box in the diagram to view additional information about that step in a new window.

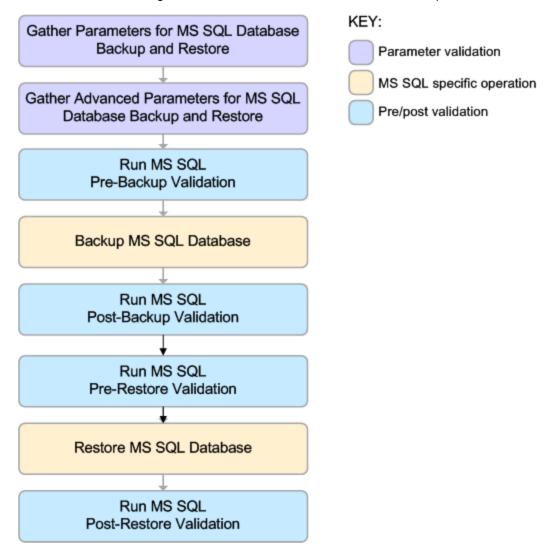

#### **Process Flow**

This workflow performs the following tasks:

- 1. Performs the preliminary validation checks described above.
- 2. If RESTORE Preserve Users and Roles was set to YES, creates the Roles Creation and Users Creation scripts.
- 3. Performs the database backup operation to create the backup file.
- 4. Performs post-backup validation checks to ensure that all required parameters had valid values.
- 5. If BACKUP Perform Integrity Check was set to YES, performs an integrity check on the backup file.
- 6. If not in simulation mode, performs the database restore operation to load the contents of the backup file.
- 7. Performs post-restore validation checks to ensure that the restored database is sound.
- 8. If RESTORE Preserve Users and Roles was set to YES, re-creates any existing database users and roles.
- 9. If RESTORE Reindex Restored Database was set to YES, re-indexes the database.

#### **Tips and Best Practices**

It is good practice to run basic database consistency checks (DBCCs) on the source database before you create the database backup to ensure that there are no internal errors in the database.

If you find errors in the source database, be sure to fix them before you run this workflow. This workflow does not have the ability to diagnose or remediate problems in the database prior to performing the database backup.

### How to Run this Workflow

This topic explains how to customize and run the "MS SQL - Backup and Restore Database" workflow in your environment.

**Note:** Prior to running this workflow, review the "Prerequisites for this Workflow", and ensure that all requirements are satisfied.

#### To customize and run the Backup and Restore MS SQL Database workflow:

- 11. Create a deployable copy of the workflow.
- 2. Determine the values that you will specify for the following parameter. This is the minimum set of parameters required to run this workflow.

| Parameter Name | Default Value | Description                                                                                                    |
|----------------|---------------|----------------------------------------------------------------------------------------------------|
| Working Path   | no default    | The directory where the database backup file<br>will be stored. This can be a directory or a full<br>file path. This path must be accessible to both<br>the source and target servers.                                                                                                    |
|                |               | Be sure to specify this parameter in network<br>share notation (for example: \\ <network<br>share&gt;\). A network path can be located on a<br/>target server, but it should always referenced<br/>using network share notation instead of local<br/>folder notation (for example: C:\<folder>).<br/>You specify this parameter in the deployment.</folder></network<br> |

See "Parameters for Backup and Restore MS SQL Database" on page 75 for detailed descriptions of all input parameters for this workflow, including default values.

- 3. In the workflow editor, expose any additional parameters that you need. You will specify values for these parameters when you create the deployment or at runtime.
- 4. Save the changes to the workflow (click Save in the lower right corner).
- 5. Create a new deployment.
  - a. On the Targets tab, select all the target servers—both source and destination—that will participate in this database refresh. The targets that you select here will be available in the Target Parameters drop-down menus on the Run page (see step 7).
  - b. On the Parameters tab, specify values (or set the type to Runtime Value) for the required parameters listed in step 2 and any additional parameters that you exposed in step 3. You do not need to specify values for those parameters whose default values are appropriate for your environment.
- 6. Save the deployment (click **Save** in the lower right corner).

7. Run the workflow using this deployment, specifying any runtime parameters .

On the Run page, select the following targets from the respective drop-down menus:

| Parameter<br>Name  | Default       | Description                                                                                                    |
|--------------------|---------------|----------------------------------------------------------------------------------------------------|
| Source<br>Database | no<br>default | The database from which the backup file will be created.<br>You specify this parameter at run time.                                                                                                    |
| Target<br>Instance | no<br>default | The instance where the database will be restored from the backup file.<br>You specify this parameter at run time.                                                                                                    |
|                    |               | <b>Note:</b> Bridged execution workflows work on one target level (server, instance, or database). This workflow runs on the database level at all times. When choosing a target instance at run time, you will actually see a list of databases that reside on each instance. You can select any database in the target instance where you want to perform the restore. |
|                    |               | If you specify the RESTORE - Database Name parameter, the workflow will use that database. If you do not specify the RESTORE - Database Name parameter, the workflow will use the original database name from the backup.                                                                                                    |

The workflow will complete and report "Success" on the Console if it has run successfully. If an invalid parameter value is specified, an error is logged, and the workflow terminates in the "Failure" state.

## Sample Scenarios

This topic shows you how to use various parameters to achieve the following database backup scenarios in your environment using the "MS SQL - Backup and Restore Database" workflow:

### Scenario 1: Backup and Restore Using a Backup File that is Not Encrypted or Compressed

This is the simplest SQL Server database backup and restore scenario. In this example, the backup file is stored on a network share.

| Step Name                                                | Parameter<br>Name  | Example Value                 |
|----------------------------------------------------------|--------------------|-------------------------------|
| Gather Parameters for MS SQL Database Backup and Restore | Source<br>Database | Specified at run time.        |
|                                                          | Target Instance    | Specified at run time.        |
|                                                          | Working Path       | \\WIN-DOMAIN-<br>CTRL\Backups |

#### Scenario 2: Backup and Restore—Overwrite Existing Database and Preserve Existing Users

This scenario requires you to specify the two restore parameters that instruct the workflow to overwrite the existing database and then re-create existing users and roles. In this example, the backup file is stored on a network share.

Note that the BACKUP - Windows Share User and BACKUP - Windows Share Password are specified. This is not required, but it facilitates the disk space check on the network path. If you do not specify this parameter, this check is skipped.

| Step Name                                                         | Parameter<br>Name                              | Example Value                 |
|-------------------------------------------------------------------|------------------------------------------------|-------------------------------|
| Gather Parameters for MS SQL Database Backup and Restore          | Source<br>Database                             | Selected at run time.         |
|                                                                   | Target<br>Instance                             | Selected at run time.         |
|                                                                   | Working Path                                   | \\WIN-DOMAIN-<br>CTRL\Backups |
| Gather Advanced Parameters for MS SQL Database Backup and Restore | BACKUP -<br>Windows<br>Share User              | WIN\Administrator             |
|                                                                   | BACKUP -<br>Windows<br>Share<br>Password       | WinSharePwd                   |
|                                                                   | RESTORE -<br>Overwrite<br>Existing<br>Database | YES                           |
|                                                                   | RESTORE -<br>Preserve<br>Users and<br>Roles    | YES                           |

## Scenario 3: Perform a Backup, Simulate a Restore, and Configure Windows Domain User Using Runtime Parameters

This scenario overwrites an existing database and restores any existing users after the restore is performed. In this example, the backup file is stored on a network share.

**Note:** You may want to run this workflow against a MS SQL instance that can only be accessed by a Windows user with a temporary password. By using a runtime parameter for the password, you can ensure that the password used is always the latest.

To specify the Windows domain user at the time you execute a deployment with runtime parameters, perform the following additional steps:

1. When you make a copy of the workflow, expand the appropriate step, and then set the following Windows domain user parameters to - **User selected** -:

BACKUP - Instance Account BACKUP - Instance Password RESTORE - Instance Account RESTORE - Instance password

- 2. When you create a deployment from the copy of the workflow, set the parameter types to **Runtime Value**.
- 3. When you execute the deployment, specify the Windows domain user account and password.

| Step Name                                                               | Parameter<br>Name                 | Example Value                                                                                                    |  |
|-------------------------------------------------------------------------|-----------------------------------|----------------------------------------------------------------------------------------------------|--|
| Gather Parameters for MS SQL<br>Database Backup and Restore             | Source<br>Database                | Selected at run time.                                                                                                    |  |
|                                                                         | Target Instance                   | Selected at run time.                                                                                                    |  |
|                                                                         | Working Path                      | \\WIN-DOMAIN-CTRL\Backups                                                                                                    |  |
| Gather Advanced Parameters<br>for MS SQL Database Backup<br>and Restore | BACKUP -<br>Windows Share<br>User | WIN\Administrator                                                                                                    |  |
|                                                                         | BACKUP -                          | WinSharePwd                                                                                                    |  |
|                                                                         | Windows Share<br>Password         | <b>Tip:</b> To avoid having to re-enter passwords whenever they change, you can create a policy to provide them to the workflow. |  |
|                                                                         | ALL - Run<br>Simulation Only      | YES                                                                                                    |  |
|                                                                         | BACKUP -                          | Domain\DomainUserAcct                                                                                                    |  |
|                                                                         | Instance<br>Account               | Note: Enter at runtime.                                                                                                    |  |
|                                                                         | BACKUP -<br>Instance              | DomainUserPswd                                                                                                    |  |

| Step Name | Parameter<br>Name                 | Example Value           |
|-----------|-----------------------------------|-------------------------|
|           | Password                          | Note: Enter at runtime. |
|           | RESTORE -<br>Instance<br>Account  | Domain\DomainUserAcct   |
|           |                                   | Note: Enter at runtime. |
|           | RESTORE -<br>Instance<br>Password | DomainUserPswd          |
|           |                                   | Note: Enter at runtime. |

Be sure that the default values for all remaining parameters are appropriate for your environment (see Parameters for Backup and Restore MS SQL Database).

## Parameters for Backup and Restore MS SQL Database

The following tables describe the required and optional input parameters for this workflow. Most of these parameters are not initially visible in a deployment. For most parameters, if you do not specify a value for a parameter, a default value is assigned

| Parameter<br>Name  | Default<br>Value | Required | Description                                                                                                    |  |  |
|--------------------|------------------|----------|----------------------------------------------------------------------------------------------------|--|--|
| Source<br>Database | no<br>default    | required | The database from which the backup file will be created.<br>You specify this parameter at run time.                                                                                                    |  |  |
| Target<br>Instance | no<br>default    | required | The instance where the database will be restored from the backup file.<br>You specify this parameter at run time.                                                                                                    |  |  |
|                    |                  |          | Note: Bridged execution workflows work on one target level<br>(server, instance, or database). This workflow runs on the<br>database level at all times. When choosing a target instance at run<br>time, you will actually see a list of databases that reside on each<br>instance. You can select any database in the target instance<br>where you want to perform the restore.<br>If you specify the RESTORE - Database Name parameter, the<br>workflow will use that database. If you do not specify the<br>RESTORE - Database Name parameter, the workflow will use the<br>original database name from the backup. |  |  |
| Working<br>Path    | no<br>default    | required | The directory where the database backup file will be stored. This can<br>be a directory or a full file path. This path must be accessible to both<br>the source and target servers.                                                                                                    |  |  |
|                    |                  |          | Be sure to specify this parameter in network share notation (for example: \\ <network share="">\). A network path can be located on a target server, but it should always referenced using network share notation instead of local folder notation (for example: C:\<folder>).</folder></network>                                                                                                    |  |  |
|                    |                  |          | You specify this parameter in the deployment.                                                                                                    |  |  |

Parameters Defined in this Step: Gather Parameters for Backup and Restore MS SQL Database

Additional Parameters Defined in this Step: Gather Advanced Parameters for Backup and Restore MS SQL Database

| Parameter Name            | Default<br>Value | Required | Description                                                                                                   |
|---------------------------|------------------|----------|----------------------------------------------------------------------------------------------------|
| ALL - Encryption Password | no<br>default    | optional | Password used to encrypt and decrypt the backup file.                                                         |
|                           |                  |          | To decrypt a backup file that<br>was encrypted with a password,<br>specify the password in this<br>parameter. |

Additional Parameters Defined in this Step: Gather Advanced Parameters for Backup and Restore MS SQL Database, continued

| Parameter Name                   | Default<br>Value | Required | Description                                                                                                    |
|----------------------------------|------------------|----------|----------------------------------------------------------------------------------------------------|
| ALL - Run Simulation Only        | No               | optional | If set to YES, the workflow will<br>only run the Pre-Restore<br>Validation step. It will not<br>attempt to restore the database.<br>Use this mode to discover the<br>original data and log files used<br>for the database backup. Valid<br>values: YES or NO. |
| BACKUP - Backup Description      | no<br>default    | optional | Text that describes this backup (up to 255 characters).                                                                                                    |
| BACKUP - Backup Name             | no<br>default    | optional | The name of this backup (up to 128 characters).                                                                                                    |
| BACKUP - Compress Backup File    | NO               | optional | If you specify YES, the backup file will be compressed. Valid values: YES or NO.                                                                                                    |
|                                  |                  |          | Compression is supported on SQL Server 2008 Enterprise and later.                                                                                                    |
| BACKUP - Expiration Date         | no<br>default    | optional | Date and time when the backup<br>file expires and the backup data<br>is no longer considered<br>relevant.After this date and time,<br>SQL Server is not prevented<br>from overwriting this backup file.                                                       |
|                                  |                  |          | The Expiration Date must be<br>specified in a format compatible<br>with the configured system<br>datetime format.                                                                                                    |
|                                  |                  |          | If both the Retention Days and<br>the Expiration Date parameters<br>are specified, the Retention<br>Days parameter takes<br>precedence.                                                                                                    |
| BACKUP - Instance Account        | no<br>default    | optional | The Windows account that will perform the backup operation.                                                                                                    |
| BACKUP - Instance Password       | no<br>default    | optional | The password for the Windows account that will perform the backup operation.                                                                                                    |
| BACKUP - Perform Integrity Check | NO               | optional | If you specify YES, the                                                                                                    |

Additional Parameters Defined in this Step: Gather Advanced Parameters for Backup and Restore MS SQL Database, continued

| Parameter Name                        | Default<br>Value | Required | Description                                                                                                    |
|---------------------------------------|------------------|----------|----------------------------------------------------------------------------------------------------|
|                                       |                  |          | workflow will perform an<br>integrity check on the database<br>backup file. Valid values: YES<br>or NO.                                                                                           |
| BACKUP - Retention Days               | no<br>default    | optional | Number of days that must<br>elapse before this backup file<br>can be overwritten by SQL<br>Server.                                                                                                |
|                                       |                  |          | If both the Retention Days and<br>the Expiration Date parameters<br>are specified, the Retention<br>Days parameter takes<br>precedence.                                                           |
| BACKUP - Windows Share Password       | no<br>default    | optional | Password for the user specified in Windows Share User.                                                                                                    |
| BACKUP - Windows Share User           | no<br>default    | optional | Windows user who can access<br>the specified Windows network<br>share and who will own (and<br>write) the backup file.                                                                            |
| RESTORE - Data File Locations         | no<br>default    | optional | Comma-delimited list of directories or full file paths for each data file in the backup file.                                                                                                    |
|                                       |                  |          | Use Run Simulation Only to<br>discover the number of data files<br>in backup file. If this parameter<br>is not specified, the original data<br>file name will be used.                            |
| RESTORE - Database Name               | no<br>default    | optional | To restore the database from the<br>backup file using a different<br>database name, specify that<br>name here. If this parameter is<br>not specified, the original<br>database name will be used. |
| RESTORE - Download Target Destination | no<br>default    | optional | The directory where the database backup file will be stored.                                                                                                    |
| RESTORE - Instance Account            | no<br>default    | optional | The Windows account that will perform the restore operation.                                                                                                    |
| RESTORE - Instance Password           | no               | optional | The password for the Windows                                                                                                    |

Additional Parameters Defined in this Step: Gather Advanced Parameters for Backup and Restore MS SQL Database, continued

| Parameter Name                        | Default<br>Value | Required | Description                                                                                                    |
|---------------------------------------|------------------|----------|----------------------------------------------------------------------------------------------------|
|                                       | default          |          | account that will perform the restore operation.                                                                                                    |
| RESTORE - Log File Locations          | no<br>default    | optional | Comma-delimited list of<br>directories or full file paths for<br>each log file in the backup file.<br>Use Run Simulation Only mode<br>to discover the number of log<br>files in backup file. If this<br>parameter is not specified, the<br>original log file name will be<br>used.              |
| RESTORE - Overwrite Existing Database | NO               | optional | If set to YES, and the database<br>already exists, the workflow will<br>overwrite the database. Valid<br>values: YES or NO.                                                                                                    |
| RESTORE - Preserve Users and Roles    | NO               | optional | If set to YES, and the database<br>already exists, the workflow will<br>overwrite the database. Valid<br>values: YES or NO.                                                                                                    |
| RESTORE - Reindex Restored Database   | NO               | optional | If set to YES, the workflow will<br>re-index the database after the<br>restore operation is successfully<br>completed. Valid values: YES or<br>NO.                                                                                                    |
|                                       |                  |          | Re-indexing improves database<br>performance. More specifically ,<br>it recreates all the table look-ups<br>and performance tunes them<br>according to the new<br>environment. This is important<br>when you are restoring a<br>database in a new environment<br>that it has never seen before. |

# DB Release for SQL Server

This workflow will check a list of T-SQL script files for disallowed commands, check the syntax, then execute the files on the targetMicrosoft SQL Server Microsoft SQL Server databases if they pass all required tests.

This workflow is designed for SQL script transactions to be deployed and executed against target SQL Server databases. SQL scripts are stored and downloaded from the HPE DMA software repository.

Before running the DB Release for SQL Server workflow you need to create the SQL script file (or files). For example:

```
X
SQLServerScript.sql - Notepad
File Edit Format View Help
-------
                                           -- Create Users needed for TEST environment
USE MASTER
GO
_____
-- Create ESPN User
CREATE LOGIN ESPN WITH PASSWORD = 'P@s$w0rD'
GO
GRANT LOGIN TO ESPN
GO
GRANT ALTER VIEW TO ESPN
GO
GRANT ALTER SYNONYM TO ESPN
GO
EXEC sp_addsrvrole 'ESPN', 'dbcreator'
GO
-- Create ESPNMgr User
_____
CREATE LOGIN ESPNMGR WITH PASSWORD = 'P@s$w0rD'
GO
GRANT LOGIN TO ESPNMGR
GO
GRANT ALTER VIEW TO ESPNMGR
GO
GRANT ALTER SYNONYM TO ESPNMGR
GO
EXEC sp_addsrvrole 'ESPNMGR', 'sysadmin'
GO
4
```

You can customize what the workflow checks in the SQL scripts:

- SQL advanced features
- SQL database commands
- SQL database links
- SQL syntax
- SQL system grants
- A regular expression

If all the tests pass, the SQL scripts may be deployed and executed against the target SQL Server databases.

Note: This workflow does not provide any rollback capability.

To use this workflow in your environment, see the following information:

| Торіс                                | Information Included                                                                                |
|--------------------------------------|----------------------------------------------------------------------------------------------------|
| "Prerequisites for this<br>Workflow" | List of prerequisites that must be satisfied before you can run this workflow                       |
| "How this Workflow<br>Works"         | Information about what the workflow does, including validation checks performed, and steps executed |
| "How to Run this<br>Workflow"        | Instructions for running this workflow in your environment                                          |
| "Sample Scenarios"                   | Examples of typical parameter values for this workflow                                              |
| Parameters                           | List of input parameters for this workflow                                                          |

## Prerequisites for this Workflow

Be sure that the following prerequisites are satisfied before you run the "DB Release for SQL Server" workflow.

### Dependencies

- The latest HPE DMA solution packs require the latest HPE DMA platform. To use the latest solution packs, update the HPE DMA platform. HPE DMA10.40 solution packs are supported on HPE DMA10.40 (and later).
- You have installed the Database Compliance solution pack.
- An SQL Server instance and its databases should already be provisioned and added to the Environment section—this can be accomplished by using Discovery.
- The SQL script must be in the HPE DMA software repository.
- You have installed the osql or SQLCMD utility and made it accessible via the user/password settings stored in the metadata. Check the Environment page for those settings. If there is no metadata, the connection will use Windows authentication.
- You need an SA (System Administrator) role to perform any server level or database level updates.

### Supported Versions of SQL Server

2008, 2008 R2, 2012, 2014

### SQL Scripts

You need to create the SQL script file (or files) that manage the release. The files may contain the normal SQL Server DML and DDL commands.

Tip: List the SQL script files in the SQL scripts parameter in the order in which they need to be executed.

#### SQL ServerDocumentation

For more information about prerequisites for SQL Server, refer to the Microsoft SQL Server Documentation.

## How this Workflow Works

The following information describes how the "DB Release for SQL Server" workflow works.

### Overview show

The workflow starts by gathering input parameters.

If the SQL scripts do not exist on the specified target location, they are downloaded from the software repository.

Based on the parameters you set when you create your deployment, the workflow will do the following:

- Check the SQL code for SQL advanced features—unless specified in the exception list. If any are found, the workflow will exit with a failure code.
- Check the SQL code for SQL database commands—unless specified in SQL commands to be excluded from the check. If any are found, the workflow will exit with a failure code.
- Check the SQL code for any SQL database links—if any are found, the workflow will exit with a failure code.
- Check the SQL code for syntax errors—if any are found, the workflow will exit with a failure code.
- Check the SQL code for any SQL system grants—unless specified in the exception list. If any are found, the workflow will exit with a failure code.
- Check the SQL code for a regular expression that you specify—if any matches are found, the workflow will exit with a failure code.

If there were no errors in the checks and the Run Flag is set, the workflow uses the osql or SQLCMD utility to execute the SQL script files.

#### Validation Checks Performed show

This workflow validates the SQL scripts in the following ways:

- 1. If you set the Run Flag to Check SQL Advanced Features, the workflow searches for any instance configuration options—unless included in your exclusion list. These are instance level settings that most users shouldn't be changing, for example, startup procs and xp\_cmdshell.
- 2. If you set the Run Flag to Check SQL Database Commands, the workflow searches the SQL statements for the commands that you specify in SQL Commands.
- 3. If you set the Run Flag to Check SQL Database Links, the workflow searches the SQL statements for OPENQUERY, OPENROWSET, and OPENDATASOURCE statements. It also checks for this pattern: [server].[instance].[owner].[database]
- 4. If you set the Run Flag to Check SQL Syntax, the workflow verifies that all the SQL statements have valid syntax.
- If you set the Run Flag to Check SQL System Grants, the workflow searches the SQL statements for any system level (server role) grants—unless included in your exclusion list. For example: GRANT CONTROL SERVER TO SOMEUSER
- 6. If you set the Run Flag to Match Regular Expression to SQL Server Scripts and you specify a regular expression, the workflow searches the SQL statements for any regex matches.

If any of the validations fail, the workflow will output the offending SQL line to stdout, return an error status, and the SQL scripts will not be executed.

### Steps Executed show

The "DB Release for SQL Server" workflow includes the following steps. Each step must complete successfully before the next step can start. If a step fails, the workflow reports a failure and all subsequent steps are skipped.

Click each box in the diagram to view additional information about that step.

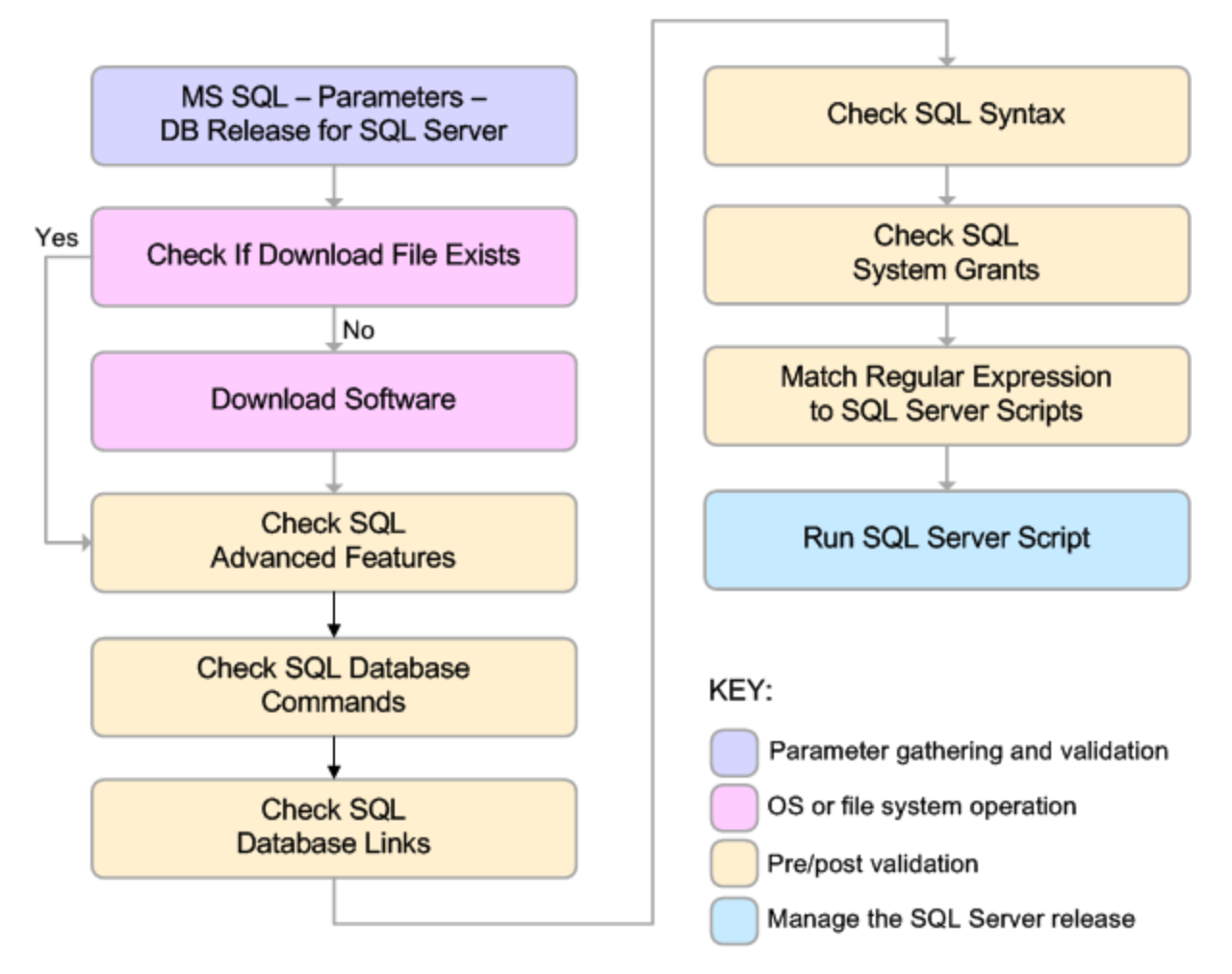

### Steps Used in DB Release for SQL Server

| Workflow Step                                         | Description                                                                                                    |
|-------------------------------------------------------|----------------------------------------------------------------------------------------------------|
| MS SQL - Parameters -<br>DB Release for SQL<br>Server | This step accepts the basic input parameters for the workflow. The parameters will be used in subsequent steps.                                                               |
| Check if Download File<br>Exists                      | This step determines whether one or more specified files already exist on the target server.                                                                                  |
| Download Software                                     | This step downloads a list of files to a specified location on the target server.                                                                                             |
| Check SQL Advanced<br>Features                        | This step checks the SQL scripts for any advanced feature non-default setting.<br>An exception list can be specified to exclude specific advanced features from<br>the check. |

| Workflow Step                                        | Description                                                                                                    |
|------------------------------------------------------|----------------------------------------------------------------------------------------------------|
| Check SQL Database<br>Commands                       | This step checks the SQL scripts to ensure that specific types of SQL database commands—as specified in the SQL Commands parameter—are not included.                    |
| Check SQL Database<br>Links                          | This step checks an SQL Script for any database link usage.                                                                                                    |
| Check SQL Syntax                                     | This step verifies the syntax of an SQL Server Script. The step assumes that a go statement on its own line signifies the end of a code block.                          |
| Check SQL System<br>Grants                           | This step checks an SQL Script for any system level (server role) grants. An exception list can be specified to exclude specific privileges from the check.             |
| Match Regular<br>Expression to SQL<br>Server Scripts | This step applies a regular expression to each SQL statement in an SQL Script file. If any regex matches are found, they are output to stdout and an error is returned. |
| Run SQL Server Script                                | This step executes SQL Scripts using osql or SQLCMD. This step is only executed if all the previous checks passed.                                                      |

### Steps Used in DB Release for SQL Server, continued

**Note:** For input parameter descriptions and defaults, see "Parameters for DB Release for SQL Server" on page 92.

## How to Run this Workflow

The following instructions show you how to customize and run the "DB Release for SQL Server" workflow in your environment.

The workflow provides default values for some parameters. These default values are usually sufficient for a "typical" installation. You can override the defaults by specifying parameter values in the deployment. You can also expose additional parameters in the workflow, if necessary, to accomplish more advanced scenarios. Any parameters not explicitly specified in the deployment will have the default values listed in "Parameters for DB Release for SQL Server" on page 92.

**Note:** Before following this procedure, review the "Prerequisites for this Workflow" on page 81, and ensure that all requirements are satisfied.

### To use the DB Release for SQL Server workflow:

- 1. Create a deployable copy of the workflow.
- 2. Determine the values that you will specify for the following parameters:

### Input Parameters for MS SQL - Parameters - DB Release for SQL Server

| Parameter<br>Name    | Default<br>Value | Required         | Description                                                                                                    |
|----------------------|------------------|------------------|----------------------------------------------------------------------------------------------------|
| Display<br>SQL       | 2000             | optional         | The number of characters of a SQL batch that is displayed when an error occurs. Enter "0" to display the entire code. |
| Length               |                  |                  | <b>Note:</b> Displaying the entire code may cause performance issues for your browser.                                |
| File List            | no default       | default required | Comma-separated list of the files that contain the SQL scripts that will be checked.                                  |
|                      |                  |                  | <b>Note:</b> List the SQL script files in the order in which they need to be executed.                                |
| Staging<br>Directory | C:\Temp\         | optional         | The directory that contains the SQL scripts that will be checked.                                                     |

Input Parameters for Check SQL Advanced Features

| Parameter Name | Default<br>Value   | Required | Description                                                                                                    |
|----------------|--------------------|----------|----------------------------------------------------------------------------------------------------|
| Exception List | see<br>description | optional | Comma-separated list of advanced<br>features that will be allowed. For<br>example, if you specify CURSOR<br>THRESHOLD, QUERY WAIT, those<br>advanced features will be allowed—any<br>other advanced features that occur in<br>the code will cause the workflow to fail.<br>The default is to check all of the normal |

| Parameter Name | Default<br>Value | Required | Description                                                                                                    |
|----------------|------------------|----------|----------------------------------------------------------------------------------------------------|
|                |                  |          | advanced features.                                                                                                    |
| Run Flag       | Y                | optional | Flag to indicate whether the workflow<br>should run this check. Valid values are<br>Y (run the check) or N (do not run the<br>check). |

Input Parameters for Check SQL Database Commands

| Parameter Name | Default Value                                                                                                    | Required | Description                                                                                                    |
|----------------|----------------------------------------------------------------------------------------------------|----------|----------------------------------------------------------------------------------------------------|
| Run Flag       | Y                                                                                                    | optional | Flag to indicate<br>whether the workflow<br>should run this check.<br>Valid values are Y (run<br>the check) or N (do not<br>run the check).                                                              |
| SQL Commands   | shutdown, sp_configure,<br>create database, drop<br>database, create login,<br>create user, drop login, drop<br>user, sp_grantdbaccess, sp_<br>addlogin, sp_droplogin | optional | Comma-separated list<br>of SQL commands<br>that are not allowed.<br>The default shows an<br>example of how to fill<br>out the list. You may<br>want to customize this<br>list for your<br>configuration. |

### Input Parameters for Check SQL Database Links

| Parameter Name | Default<br>Value | Required | Description                                                                                                    |
|----------------|------------------|----------|----------------------------------------------------------------------------------------------------|
| Run Flag       | Y                | optional | Flag to indicate whether the workflow should<br>run this check. Valid values are Y (run the<br>check) or N (do not run the check). |

## Input Parameters for Check SQL Syntax

| Parameter Name | Default<br>Value | Required | Description                                                                                                    |
|----------------|------------------|----------|----------------------------------------------------------------------------------------------------|
| Run Flag       | Y                | optional | Flag to indicate whether the workflow<br>should run this check. Valid values are<br>Y (run the check) or N (do not run the<br>check). |

| Parameter Name | Default Value                                                                                                    | Required | Description                                                                                                    |
|----------------|----------------------------------------------------------------------------------------------------|----------|----------------------------------------------------------------------------------------------------|
| Exception List | grant db_owner, grant<br>ddladmin, grant sysadmin,<br>grant securityadmin,grant<br>serveradmin, grant<br>processadmin, grant<br>diskadmin, grant dbcreator | optional | Comma-separated list of<br>SQL system privileges<br>that will be allowed. For<br>example, if you specify ,<br>those system privileges<br>will be allowed—any<br>other system privileges<br>that occur in the code will<br>cause the workflow to<br>fail. |
|                |                                                                                                    |          | The default shows an example of how to fill out the list. You may want to customize this list for your configuration.                                                                                                    |
| Run Flag       | Y                                                                                                    | optional | Flag to indicate whether<br>the workflow should run<br>this check. Valid values<br>are Y (run the check) or N<br>(do not run the check).                                                                                                    |

## Input Parameters for Check SQL System Grants

## Input Parameters for Match Regular Expression to SQL Server Scripts

| Parameter Name     | Default<br>Value | Required | Description                                                                                                    |
|--------------------|------------------|----------|----------------------------------------------------------------------------------------------------|
| Regular Expression |                  | optional | The regular expression to be searched for<br>in all of the SQL scripts to be deployed. If<br>the specified regular expression is found,<br>the workflow exits with a failure.<br>For example: drop\s+table will match all<br>statements that drop a table. |
| Run Flag           | Y                | optional | Flag to indicate whether the workflow<br>should run this check. Valid values are Y<br>(run the check) or N (do not run the<br>check).                                                                                                    |

## Input Parameters for Run SQL Server Script

| Parameter<br>Name | Default<br>Value | Required | Description                                                                  |
|-------------------|------------------|----------|------------------------------------------------------------------------------|
| Database<br>Name  | master           | optional | The name of the database to which the specified SQL scripts will be applied. |
| Run Flag          | Y                | optional | Flag to indicate whether the workflow should run the SQL Server              |

### Input Parameters for Run SQL Server Script, continued

| Parameter<br>Name | Default<br>Value | Required | Description                                                             |
|-------------------|------------------|----------|-------------------------------------------------------------------------|
|                   |                  |          | script. Valid values are Y (run the check) or N (do not run the check). |

**Note:** See "Parameters for DB Release for SQL Server" on page 92 for detailed descriptions of all input parameters for this workflow, including default values.

- 3. In the workflow editor, expose any additional parameters that you need. You will specify values for those parameters when you create the deployment or at runtime.
- 4. Save the changes to the workflow (click Save in the lower right corner).
- 5. Create a new deployment.
- 6. On the Parameters tab, specify values (or set the type to Runtime Value) for the required parameters listed in step 2 and any additional parameters that you have exposed. You do not need to specify values for those parameters whose default values are appropriate for your environment.
- 7. On the Targets tab, specify one or more targets for this deployment.
- 8. Save the deployment (click **Save** in the lower right corner).
- 9. Run the workflow using this deployment, specifying any runtime parameters.

### To verify the results:

The workflow will complete and report SUCCESS on the Console if it has run successfully. If an error occurs during workflow execution, the error is logged, and the workflow terminates in the FAILURE state.

Optional: If you want to further verify the results:

Log in to your database to make sure that whatever you created or modified was actually done.

#### To view the output:

The workflow writes the execution output for SQL script execution in the HPE DMA Steplog.

## Sample Scenarios

This topic shows you typical parameter values for different use cases for the "DB Release for SQL Server" workflow.

## Scenario 1: Check the SQL script files for disallowed commands, check the syntax, then deploy and execute the scripts show

You only need to specify the File List and the Staging Directory since this scenario takes advantage of many parameter defaults. The workflow will check the SQL script files for:

- All of the normal advanced features
- All of the SQL database commands that are in the default SQL Commands parameter
- SQL database links
- SQL syntax
- All the SQL system grants-except those in the default Exception List parameter
- · No regular expression—since none is specified by default

As long as no error is discovered in the checks, the SQL scripts will be deployed and executed on the target SQL Server databases.

Determine the values that you will specify for the following parameters:

| Parameter<br>Name    | Example Value       | Description                                                                            |
|----------------------|---------------------|----------------------------------------------------------------------------------------|
| File List            | sqlserverscript.sql | Comma-separated list of the files that contain the SQL scripts that will be checked.   |
|                      |                     | <b>Note:</b> List the SQL script files in the order in which they need to be executed. |
| Staging<br>Directory | C:\Temp\            | The directory that contains the SQL scripts that will be checked.                      |

Input Parameters for MS SQL - Parameters - DB Release for SQL Server

Be sure that the default values for all remaining input parameters are appropriate for your environment (see "Parameters for DB Release for SQL Server" on page 92).

### Scenario 2: Check the SQL script files for disallowed commands, check the syntax, configure Windows domain user using runtime parameters, but do not deploy and execute the scripts show

This scenario takes advantage of many parameter defaults and also demonstrates some optional parameters. The workflow will check the SQL script files for:

- All of the SQL database commands that are in the default SQL Commands parameter
- SQL database links
- SQL syntax
- All the SQL system grants-except those in the default Exception List parameter
- The regular expression drop\s+table
- A database to which the SQL scripts will be applied

**Note:** You may want to run this workflow against a MS SQL instance that can only be accessed by a Windows user with a temporary password. By using a runtime parameter for the password, you can ensure that the password used is always the latest.

To specify the Windows domain user at the time you execute a deployment with runtime parameters, perform the following additional steps:

- When you make a copy of the workflow, expand the appropriate step, and then set the Windows domain user parameters—Instance Account and Instance Password—to

   User selected -.
- 2. When you create a deployment from the copy of the workflow, set the parameter types to **Runtime Value**.
- 3. When you execute the deployment, specify the Windows domain user account and password.

This workflow run will only report the results of the checks. The SQL scripts will NOT be deployed and executed on the target SQL Server databases.

Determine the values that you will specify for the following parameters:

| Parameter<br>Name    | Example Value                  | Description                                                                            |
|----------------------|--------------------------------|----------------------------------------------------------------------------------------|
| File List            | sqlserverscript.sql            | Comma-separated list of the files that contain the SQL scripts that will be checked.   |
|                      |                                | <b>Note:</b> List the SQL script files in the order in which they need to be executed. |
| Account              | Domain\DomainUserAcct          | The Windows account that will perform the release management.                          |
|                      | <b>Note:</b> Enter at runtime. | management.                                                                            |
| Instance<br>Password | DomainUserPswd                 | The password for the Windows account that will perform the release management.         |
| rasswolu             | <b>Note:</b> Enter at runtime. |                                                                                        |

### Input Parameters for MS SQL - Parameters - DB Release for SQL Server, continued

| Parameter<br>Name    | Example Value | Description                                                       |
|----------------------|---------------|-------------------------------------------------------------------|
| Staging<br>Directory | C:\Temp\      | The directory that contains the SQL scripts that will be checked. |

Input Parameters for Match Regular Expression to SQL Server Scripts

| Parameter Name     | Example<br>Value | Description                                                                                                    |
|--------------------|------------------|----------------------------------------------------------------------------------------------------|
| Regular Expression | drop\s+table     | The regular expression to be searched for in all of the SQL scripts to be deployed. If the specified regular expression is found, the workflow exits with a failure. |
|                    |                  | For example: drop\s+table will match all statements that drop a table.                                                                                               |
| Run Flag           | Y                | Flag to indicate whether the workflow should run this check. Valid values are Y (run the check) or N (do not run the check).                                         |

### Input Parameters for Run SQL Server Script

| Parameter<br>Name | Example<br>Value | Description                                                                                                    |
|-------------------|------------------|----------------------------------------------------------------------------------------------------|
| Database<br>Name  | mydb             | The name of the database to which the specified SQL scripts will be applied.                                                            |
| Run Flag          | Ν                | Flag to indicate whether the workflow should run the SQL Server script. Valid values are Y (run the check) or N (do not run the check). |

Note: Some of these parameters are not exposed by default in the deployment.

Be sure that the default values for all remaining input parameters are appropriate for your environment (see "Parameters for DB Release for SQL Server" on the next page).

## Parameters for DB Release for SQL Server

The following tables describe the required and optional input parameters for this workflow. Some of these parameters may not be initially visible in a deployment. For some parameters, if you do not specify a value for a parameter, a default value is assigned.

**Note:** Only those parameters that are configurable in a standard deployment are listed here. Input parameters that must be mapped to output parameters of previous steps are not listed.

| Parameter<br>Name     | Default<br>Value | Required | Description                                                                                                    |
|-----------------------|------------------|----------|----------------------------------------------------------------------------------------------------|
| Display<br>SQL Length | 2000 optional    |          | The number of characters of a SQL batch that is displayed when an error occurs. Enter "0" to display the entire code. |
|                       |                  |          | <b>Note:</b> Displaying the entire code may cause performance issues for your browser.                                |
| File List             | no default       | required | Comma-separated list of the files that contain the SQL scripts that will be checked.                                  |
|                       |                  |          | <b>Note:</b> List the SQL script files in the order in which they need to be executed.                                |
| Instance<br>Account   | no default       | optional | The Windows account that will perform the release management.                                                         |
| Instance<br>Password  | no default       | optional | The password for the Windows account that will perform the release management.                                        |
| Staging<br>Directory  | C:\Temp\         | optional | The directory that contains the SQL scripts that will be checked.                                                     |

Additional Input Parameters Defined in this Step: Check SQL Advanced Features

| Parameter Name | Default<br>Value   | Required | Description                                                                                                    |
|----------------|--------------------|----------|----------------------------------------------------------------------------------------------------|
| Exception List | see<br>description | optional | Comma-separated list of advanced features<br>that will be allowed. For example, if you<br>specify CURSOR THRESHOLD, QUERY<br>WAIT, those advanced features will be<br>allowed—any other advanced features that<br>occur in the code will cause the workflow to<br>fail. |
|                |                    |          | The default is to check all of the normal advanced features.                                                                                                    |
| Run Flag       | Y                  | optional | Flag to indicate whether the workflow<br>should run this check. Valid values are Y<br>(run the check) or N (do not run the check).                                                                                                    |

| Parameter Name | Default Value                                                                                                    | Required | Description                                                                                                    |
|----------------|----------------------------------------------------------------------------------------------------|----------|----------------------------------------------------------------------------------------------------|
| Run Flag       | Y                                                                                                    | optional | Flag to indicate whether<br>the workflow should run<br>this check. Valid values<br>are Y (run the check) or<br>N (do not run the<br>check).                                                              |
| SQL Commands   | shutdown, sp_configure, create<br>database, drop database, create<br>login, create user, drop login,<br>drop user, sp_grantdbaccess,<br>sp_addlogin, sp_droplogin | optional | Comma-separated list<br>of SQL commands that<br>are not allowed.<br>The default shows an<br>example of how to fill<br>out the list. You may<br>want to customize this<br>list for your<br>configuration. |

## Additional Input Parameters Defined in this Step: Check SQL Database Commands

Additional Input Parameters Defined in this Step: Check SQL Database Links

| Parameter Name | Default<br>Value | Required | Description                                                                                                    |
|----------------|------------------|----------|----------------------------------------------------------------------------------------------------|
| Run Flag       | Y                | optional | Flag to indicate whether the workflow<br>should run this check. Valid values are Y<br>(run the check) or N (do not run the check). |

Additional Input Parameters Defined in this Step: Check SQL Syntax

| Parameter Name | Default<br>Value | Required | Description                                                                                                    |
|----------------|------------------|----------|----------------------------------------------------------------------------------------------------|
| Run Flag       | Y                | optional | Flag to indicate whether the workflow<br>should run this check. Valid values are Y<br>(run the check) or N (do not run the check). |

## Additional Input Parameters Defined in this Step: Check SQL System Grants

| Parameter Name | Default Value                                                                                                    | Required | Description                                                                                                    |
|----------------|----------------------------------------------------------------------------------------------------|----------|----------------------------------------------------------------------------------------------------|
| Exception List | grant db_owner, grant<br>ddladmin, grant sysadmin,<br>grant securityadmin,grant<br>serveradmin, grant<br>processadmin, grant<br>diskadmin, grant dbcreator | optional | Comma-separated list of<br>SQL system privileges that will be<br>allowed. For example, if you specify<br>, those system privileges will be<br>allowed—any other system<br>privileges that occur in the code will<br>cause the workflow to fail.<br>The default shows an example of<br>how to fill out the list. You may want<br>to customize this list for your |

| Parameter Name | Default Value | Required | Description                                                                                                    |
|----------------|---------------|----------|----------------------------------------------------------------------------------------------------|
|                |               |          | configuration.                                                                                                    |
| Run Flag       | Y             | optional | Flag to indicate whether the<br>workflow should run this check.<br>Valid values are Y (run the check) or<br>N (do not run the check). |

### Additional Input Parameters Defined in this Step: Check SQL System Grants, continued

### Additional Input Parameters Defined in this Step: Match Regular Expression to SQL Server Scripts

| Parameter Name     | Default<br>Value | Required | Description                                                                                                    |
|--------------------|------------------|----------|----------------------------------------------------------------------------------------------------|
| Regular Expression |                  | optional | The regular expression to be searched for in all of<br>the SQL scripts to be deployed. If the specified<br>regular expression is found, the workflow exits with<br>a failure. |
|                    |                  |          | For example: drop\s+table will match all statements that drop a table.                                                                                                    |
| Run Flag           | Y                | optional | Flag to indicate whether the workflow should run<br>this check. Valid values are Y (run the check) or N<br>(do not run the check).                                            |

## Additional Input Parameters Defined in this Step: Run SQL Server Script

| Parameter<br>Name | Default<br>Value | Required | Description                                                                                                    |
|-------------------|------------------|----------|----------------------------------------------------------------------------------------------------|
| Database<br>Name  | master           | optional | The name of the database to which the specified SQL scripts will be applied.                                                               |
| Run Flag          | Y                | optional | Flag to indicate whether the workflow should run the SQL Server script.<br>Valid values are Y (run the check) or N (do not run the check). |

# MS SQL Drop Database

This workflow is supported on the Windows operating system platform. The MS SQL Drop Database enables you to remove the target database from the MS SQL instance and from the DMA environment.

To use this workflow in your environment, see the following information:

| Торіс                                                 | Information Included                                                                                                   |  |
|-------------------------------------------------------|----------------------------------------------------------------------------------------------------|--|
| "Prerequisites for this<br>Workflow" on the next page | List of prerequisites that must be satisfied before you can run this workflow                                          |  |
| "How this Workflow Works" on page 97                  | Information about what the workflow does, including validation checks performed, steps executed, and step descriptions |  |
| "How to Run this Workflow" on page 98                 | Instructions for running this workflow in your environment                                                             |  |
| "Parameters for MS SQL - Drop<br>Database" on page 99 | List of input parameters for this workflow                                                                             |  |

## Prerequisites for this Workflow

Be sure that the following prerequisites are satisfied before you run the MS SQL Drop Database workflow:

• This solution requires HPE DMA version 10.30 (or later).

The latest HPE DMA solution packs require the latest HPE DMA platform. To use the latest solution packs, update the HPE DMA platform. HPE DMA10.40 solution packs are supported on HPE DMA10.40 (and later).

• You have installed the Database Compliance solution pack.

The workflow must be able to:

- MS SQL service should be up and running.
- Log in to the MS SQL instance using MS SQL login credentials.
- It should drop the database upon connecting to the MS SQL instance.

The information presented here assumes the following: show assumptions

- HPE DMA is installed and operational.
- At least one suitable target server is available.
- You are logged in to the HPE DMA web interface.
- You have permission to create, edit, and deploy copies of the workflows included in this solution pack.

For more information about prerequisites for MS SQL database, refer to the MS SQL Server Documentation.

## How this Workflow Works

This workflow performs the following actions:

Drops a MS SQL database and removes it from the DMA environment.

### Steps Executed by the Workflow

The MS SQL Drop Database workflow includes the following steps. Each step must complete successfully before the next step can start. If a step fails, the workflow reports a failure and all subsequent steps are skipped.

Steps Used by MS SQL

| Workflow<br>Step                                                | Description                                                                                                    |
|-----------------------------------------------------------------|----------------------------------------------------------------------------------------------------|
| Gather<br>Advanced<br>Parameters for<br>MS SQL Drop<br>Database | This step gathers the parameters required to drop an MS SQL database.                                                                                                    |
| MS SQL Check<br>Database<br>Exists                              | This step validates the existence of the database. Access to the master database is required for validation.                                                                                                    |
| MS SQL Kill<br>Processes                                        | This step kills all the currently running user processes on the target database.                                                                                                    |
| MS SQL Drop<br>Database                                         | This step drops the target database. To run this step, ensure that there are no active connections prior to running this step by running the "MS SQL: Kill Processes" step.                                                                                                    |
| MS SQL Check<br>Database<br>Exists                              | This step validates the existence of a database. Access to the master database is required for validation.                                                                                                    |
| Remove<br>Database from<br>Environment<br>V2                    | This step removes the database from the DMA environment. This step takes the<br>Instance Name and Database Name as input parameters. If the Instance Name and<br>Database Name are not provided as input parameters, then the database against which<br>the workflow is being executed will be removed from the DMA environment. |

**Note:** For input parameter descriptions and defaults, see "Parameters for MS SQL - Drop Database" on page 99.

## How to Run this Workflow

The following instructions show you how to customize and run the MS SQL Drop Database workflow in your environment.

The workflow provides default values for some parameters. These default values are usually sufficient for a "typical" installation. You can override the defaults by specifying parameter values in the deployment. You can also expose additional parameters in the workflow, if necessary, to accomplish more advanced scenarios. Any parameters not explicitly specified in the deployment will have the default values listed in "Parameters for MS SQL - Drop Database" on the next page.

**Note:** Before following this procedure, review the "Prerequisites for this Workflow" on page 96, and ensure that all requirements are satisfied.

#### To use the Run MySQL Drop Database workflow:

- 1. Create a deployable copy of the workflow.
- 2. Determine the values that you will specify for the following parameters:

**Note:** There are no mandatory parameters required to run this workflow. All parameters are optional. You may need to expose additional parameters depending on your objectives.

See "Parameters for MS SQL - Drop Database" on the next page for detailed descriptions of all input parameters for this workflow, including default values.

- 3. In the workflow editor, expose any additional parameters that you need. You will specify values for those parameters when you create the deployment or at runtime.
- 4. Save the changes to the workflow (click Save in the lower right corner).
- 5. Create a new deployment.
- 6. On the Parameters tab, specify values (or set the type to Runtime Value) for the required parameters listed in step 2 and any additional parameters that you have exposed. You do not need to specify values for those parameters whose default values are appropriate for your environment.
- 7. On the Targets tab, specify one or more targets for this deployment.
- 8. Save the deployment (click Save in the lower right corner).
- 9. Run the workflow using this deployment, specifying any runtime parameters.

#### To verify the results:

The workflow will complete and report SUCCESS on the Console if it has run successfully. If an error occurs during workflow execution, the error is logged, and the workflow terminates in the FAILURE state. Also verify by checking that the target database no longer appears in the DMA Environment section.

## Parameters for MS SQL - Drop Database

There are no mandatory parameters required to run this workflow. All parameters are optional. Some of these parameters are not initially visible in a deployment. For most parameters, if you do not specify a value for a parameter, a default value is assigned.

# MS SQL - Upgrade Standalone SQL Instance

This workflow is supported on the Windows operating system platform. The MS SQL - Upgrade Standalone SQL Instance enables you to update and existing instance of SQL Server.

To use this workflow in your environment, see the following information:

| Торіс                                                                    | Information Included                                                                                                   |
|--------------------------------------------------------------------------|----------------------------------------------------------------------------------------------------|
| "Prerequisites for this Workflow" on the next page                       | List of prerequisites that must be satisfied before you can run this workflow                                          |
| "How this Workflow Works" on page 101                                    | Information about what the workflow does, including validation checks performed, steps executed, and step descriptions |
| "How to Run this Workflow" on page 103                                   | Instructions for running this workflow in your environment                                                             |
| "Parameters for MS SQL - Upgrade<br>Standalone SQL Instance" on page 104 | List of input parameters for this workflow                                                                             |

## Prerequisites for this Workflow

Be sure that the following prerequisites are satisfied before you run the MS SQL - Upgrade Standalone SQL Instance workflow:

• This solution requires HPE DMA version 10.30 (or later).

The latest HPE DMA solution packs require the latest HPE DMA platform. To use the latest solution packs, update the HPE DMA platform. HPE DMA10.40 solution packs are supported on HPE DMA10.40 (and later).

• You have installed the Database Compliance solution pack.

The workflow must be able to:

- MS SQL service should be up and running.
- Log in to the MS SQL instance using MS SQL login credentials.
- It should drop the database upon connecting to the MS SQL instance.

The information presented here assumes the following: show assumptions

- HPE DMA is installed and operational.
- At least one suitable target server is available.
- You are logged in to the HPE DMA web interface.
- You have permission to create, edit, and deploy copies of the workflows included in this solution pack.

For more information about prerequisites for MS SQL database, refer to the MS SQL Server Documentation.

## How this Workflow Works

This workflow performs the following actions:

Upgrades an existing standalone instance of SQL Server 2005/08/08R2/12 to SQL Server 2008/08R2/12/14 on an existing Windows 2008/08R2/12/12 R2 server.

#### Steps Executed by the Workflow

The MS SQL - Upgrade Standalone SQL Instance workflow includes the following steps. Each step must complete successfully before the next step can start. If a step fails, the workflow reports a failure and all subsequent steps are skipped.

Steps Used by MS SQL

| Workflow<br>Step                                              | Description                                                                                                    |
|---------------------------------------------------------------|----------------------------------------------------------------------------------------------------|
| MS SQL -<br>Parameters -<br>Upgrade<br>Standalone             | This step gathers all the required parameters for a standalone SQL Server upgrade.                                                                                                    |
| MS SQL -<br>Advanced<br>Parameters -<br>Upgrade<br>Standalone | This step gathers all the optional parameters for a standalone SQL Server upgrade. All advanced parameters are hidden in the deployment screen by default. In order to activate an advanced parameter, go into the Workflow, and change the parameter mapping from on this step from Blank to User Input. |
| Check If<br>Download File<br>Exists                           | This step is designed to facilitate the complicated methodologies that various companies use to distribute their software bundles for installation.                                                                                                    |
| MS SQL -<br>Create Install<br>or Upgrade<br>Template          | This step verifies that all required parameters are provided, and writes any optional parameters to the template file if they are non-blank.                                                                                                    |
| Unzip Archive                                                 | This step is to unzip a zip archive, verify if the input file exists, ensure the output directory exists, creates required directories, and deploys archived files.                                                                                                    |
| MS SQL -<br>Simulate -<br>Install or<br>Upgrade               | This step verifies that all required parameters are provided, and the system meets minimum requirements.                                                                                                    |
| MS SQL -<br>Install or<br>Upgrade                             | This step installs SQL Server 2008 by running the setup.exe program located on the installation media.                                                                                                    |
| MS SQL Verify<br>SQL<br>Installation                          | This step determines if the target instance name of SQL Server is currently installed.                                                                                                    |
| Windows                                                       | This step checks for any pending reboots.                                                                                                    |

### Steps Used by MS SQL , continued

| Workflow<br>Step                     | Description                                                                                       |
|--------------------------------------|---------------------------------------------------------------------------------------------------|
| Check for<br>Pending<br>Reboot       |                                                                                                   |
| Discover SQL<br>Databases            | This step audits the server's physical environment looking for SQLServer instances and databases. |
| Windows<br>Restart Server            | This step restarts a system.                                                                      |
| Windows Wait for Restart             | This step is to wait 8 minutes for Windows server to finish restart.                              |
| MS SQL -<br>Install or<br>Upgrade    | This installs SL Server 2008 by running the setup.exe program located on the installation media.  |
| MS SQL Verify<br>SQL<br>Installation | This step determines if the target instance name of SQL Server is currently installed.            |

**Note:** For input parameter descriptions and defaults, see "Parameters for MS SQL - Upgrade Standalone SQL Instance" on page 104.

## How to Run this Workflow

The following instructions show you how to customize and run the MS SQL Upgrade Standalone SQL Instance workflow in your environment.

The workflow provides default values for some parameters. These default values are usually sufficient for a "typical" installation. You can override the defaults by specifying parameter values in the deployment. You can also expose additional parameters in the workflow, if necessary, to accomplish more advanced scenarios. Any parameters not explicitly specified in the deployment will have the default values listed in "Parameters for MS SQL - Upgrade Standalone SQL Instance" on the next page.

**Note:** Before following this procedure, review the "Prerequisites for this Workflow" on page 100, and ensure that all requirements are satisfied.

#### To use the Run MS SQL - Upgrade Standalone SQL Instance workflow:

- 1. Create a deployable copy of the workflow.
- 2. Determine the values that you will specify for the following parameters:

**Note:** There are no mandatory parameters required to run this workflow. All parameters are optional. You may need to expose additional parameters depending on your objectives.

See "Parameters for MS SQL - Upgrade Standalone SQL Instance" on the next page for detailed descriptions of all input parameters for this workflow, including default values.

- 3. In the workflow editor, expose any additional parameters that you need. You will specify values for those parameters when you create the deployment or at runtime.
- 4. Save the changes to the workflow (click Save in the lower right corner).
- 5. Create a new deployment.
- 6. On the Parameters tab, specify values (or set the type to Runtime Value) for the required parameters listed in step 2 and any additional parameters that you have exposed. You do not need to specify values for those parameters whose default values are appropriate for your environment.
- 7. On the Targets tab, specify one or more targets for this deployment.
- 8. Save the deployment (click Save in the lower right corner).
- 9. Run the workflow using this deployment, specifying any runtime parameters.

#### To verify the results:

The workflow will complete and report SUCCESS on the Console if it has run successfully. If an error occurs during workflow execution, the error is logged, and the workflow terminates in the FAILURE state. Also verify by checking that the target database no longer appears in the DMA Environment section.

## Parameters for MS SQL - Upgrade Standalone SQL Instance

The following tables describe the required and optional input parameters for this workflow. Some of these parameters may not be initially visible in a deployment. For some parameters, if you do not specify a value for a parameter, a default value is assigned.

**Note:** Only those parameters that are configurable in a standard deployment are listed here. Input parameters that must be mapped to output parameters of previous steps are not listed.

| Parameter<br>Name                      | Default Value | Required | Description                                                                                                    |
|----------------------------------------|---------------|----------|----------------------------------------------------------------------------------------------------|
| Download From<br>Software<br>Directory | no default    | optional | The name of the ZIP file containing the SQL Server setup files                                                                       |
| Download<br>Target<br>Destination      | no default    | required | The local directory where the SQL Setup files should be stored.                                                                      |
| Instance Name                          | MSSQLSERVER   | required | The name of the newly created instance. Use MSSQLSERVER for the default instance, any other alphanumeric value for a named instance. |

Parameters Defined in this Step: MS SQL - Parameters - Upgrade Standalone

Additional Parameters Defined in this Step: MS SQL - Advanced Parameters - Upgrade Standalone

| Parameter Name                       | Default<br>Value | Required | Description                                                                                                    |
|--------------------------------------|------------------|----------|----------------------------------------------------------------------------------------------------|
| Additional<br>Template<br>Parameters | no<br>default    | optional | Pipe-delimited (" ") list of additional template parameters and values.                                          |
| Falameters                           |                  |          | SQMREPORTING 1 INSTANCEDIR "D:\SQLDirectory                                                                      |
| Installation Path                    | no<br>default    | optional | Specifies the location for the SQL Server program files.                                                         |
| Installer Account                    | no<br>default    | optional | The Windows account that will be performing the installation.                                                    |
| Installer Password                   | no<br>default    | optional | The password of the Windows account that will be performing the installation.                                    |
| Product Key                          | no<br>default    | optional | Specifies the product key for the edition of SQL Server. If this parameter is not specified, Evaluation is used. |
| Skip Simulation                      | no<br>default    | optional | If set to "YES", workflow will skip Simulate step and proceed directly to install/upgrade step.                  |

# MS SQL Rollback Patch

This workflow is supported on the Windows operating system platform. The MS SQL Rollback Patch enables you to uninstall a SQL Server patch on a standalone 2005/2008/2008R2 instance.

To use this workflow in your environment, see the following information:

| Торіс                                                 | Information Included                                                                                                   |  |
|-------------------------------------------------------|----------------------------------------------------------------------------------------------------|--|
| "Prerequisites for this<br>Workflow" on the next page | List of prerequisites that must be satisfied before you can run this workflow                                          |  |
| "How this Workflow Works" on page 107                 | Information about what the workflow does, including validation checks performed, steps executed, and step descriptions |  |
| "How to Run this Workflow" on page 109                | Instructions for running this workflow in your environment                                                             |  |
| "Parameters for MS SQL<br>Rollback Patch" on page 110 | List of input parameters for this workflow                                                                             |  |

## Prerequisites for this Workflow

Be sure that the following prerequisites are satisfied before you run the MS SQL Rollback Patch workflow:

• This solution requires HPE DMA version 10.30 (or later).

The latest HPE DMA solution packs require the latest HPE DMA platform. To use the latest solution packs, update the HPE DMA platform. HPE DMA10.40 solution packs are supported on HPE DMA10.40 (and later).

• You have installed the Database Compliance solution pack.

The workflow must be able to:

- MS SQL service should be up and running.
- Log in to the MS SQL instance using MS SQL login credentials.
- It should drop the database upon connecting to the MS SQL instance.

The information presented here assumes the following: show assumptions

- HPE DMA is installed and operational.
- At least one suitable target server is available.
- You are logged in to the HPE DMA web interface.
- You have permission to create, edit, and deploy copies of the workflows included in this solution pack.

For more information about prerequisites for MS SQL database, refer to the MS SQL Server Documentation.

## How this Workflow Works

This workflow performs the following actions:

Uninstalls a SQL Server patch on a standalone 2005/2008/2008R2 instance. The default deployment will only show required parameters.

### Steps Executed by the Workflow

The MS SQL Rollback Patch workflow includes the following steps. Each step must complete successfully before the next step can start. If a step fails, the workflow reports a failure and all subsequent steps are skipped.

| Workflow Step                                              | Description                                                                                                    |
|------------------------------------------------------------|----------------------------------------------------------------------------------------------------|
| MS SQL Parameters<br>Rollback Patch                        | This step gathers all the required parameters for a rollback (uninstall) of a SQL Server patch.                                                                     |
| MS SQL Gather Advanced<br>Parameters for Rollback<br>Patch | This step gathers all the advanced parameters for a rollback (uninstall) of a SQL Server patch.                                                                     |
| Windows Check for<br>Pending Reboot                        | This step check for any pending reboots.                                                                                                    |
| Check If Download File<br>Exists                           | This step is designed to facilitate the complicated methodologies that various companies use to distribute their software bundles for installation.                 |
| MS SQL Verify Patch<br>Rollback                            | This step verifies that a rollback of a Windows or SQL Server patch was successful.                                                                                 |
| Delete Directory                                           | This step deletes a directory (folder).                                                                                                    |
| Windows Restart Server                                     | This step Restart a system                                                                                                    |
| Download Software                                          | This step automates the transfer of files from the HP SA Software Library to individual managed servers for use in downstream workflow steps.                       |
| MS SQL Rollback Patch                                      | This step performs a rollback on a Windows or SQL Server patch.                                                                                                    |
| Windows Wait for Restart                                   | This step is to wait 8 minutes for Windows server to finish restart.                                                                                                |
| Unzip Archive                                              | This step is to unzip a zip archive, verify if the input file exists, ensure the output directory exists, creates required directories, and deploys archived files. |
| MS SQL Verify Patch<br>Rollback                            | This step verifies that a rollback of a Windows or SQL Server patch was successful.                                                                                 |
| Delete File                                                | This step deletes the specified file.                                                                                                    |
| Windows Check for<br>Pending Reboot                        | This step checks for any pending reboots.                                                                                                    |

Steps Used by MS SQL Rollback Patch

| Workflow Step                                                                                   | Description                                                                                       |  |  |
|-------------------------------------------------------------------------------------------------|---------------------------------------------------------------------------------------------------|--|--|
| Delete Directory                                                                                | This step deletes a directory (folder).                                                           |  |  |
| Windows Restart Server                                                                          | This step restarts a system.                                                                      |  |  |
| Discover SQL Databases                                                                          | This step audits the server's physical environment looking for SQLServer instances and databases. |  |  |
| Windows Wait for Restart This step is to wait 8 minutes for Windows server to finish restart.   |                                                                                                   |  |  |
| Note: For input parameter descriptions and defaults, see Parameters for MS SQL - Drop Database. |                                                                                                   |  |  |

### Steps Used by MS SQL Rollback Patch, continued

HPE Database and Middleware Automation (10.40)

## How to Run this Workflow

The following instructions show you how to customize and run the MS SQL Rollback Patch workflow in your environment.

The workflow provides default values for some parameters. These default values are usually sufficient for a "typical" installation. You can override the defaults by specifying parameter values in the deployment. You can also expose additional parameters in the workflow, if necessary, to accomplish more advanced scenarios. Any parameters not explicitly specified in the deployment will have the default values listed in "Parameters for MS SQL Rollback Patch" on the next page.

**Note:** Before following this procedure, review the "Prerequisites for this Workflow" on page 106, and ensure that all requirements are satisfied.

#### To use the Run MS SQL Rollback Patch workflow:

- 1. Create a deployable copy of the workflow.
- 2. Determine the values that you will specify for the following parameters:

**Note:** There are no mandatory parameters required to run this workflow. All parameters are optional. You may need to expose additional parameters depending on your objectives.

See Parameters for MS SQL - Drop Database for detailed descriptions of all input parameters for this workflow, including default values.

- 3. In the workflow editor, expose any additional parameters that you need. You will specify values for those parameters when you create the deployment or at runtime.
- 4. Save the changes to the workflow (click Save in the lower right corner).
- 5. Create a new deployment.
- 6. On the Parameters tab, specify values (or set the type to Runtime Value) for the required parameters listed in step 2 and any additional parameters that you have exposed. You do not need to specify values for those parameters whose default values are appropriate for your environment.
- 7. On the Targets tab, specify one or more targets for this deployment.
- 8. Save the deployment (click Save in the lower right corner).
- 9. Run the workflow using this deployment, specifying any runtime parameters.

#### To verify the results:

The workflow will complete and report SUCCESS on the Console if it has run successfully. If an error occurs during workflow execution, the error is logged, and the workflow terminates in the FAILURE state. Also verify by checking that the target database no longer appears in the DMA Environment section.

## Parameters for MS SQL Rollback Patch

The following tables describe the required and optional input parameters for this workflow. Some of these parameters may not be initially visible in a deployment. For some parameters, if you do not specify a value for a parameter, a default value is assigned.

**Note:** Only those parameters that are configurable in a standard deployment are listed here. Input parameters that must be mapped to output parameters of previous steps are not listed.

| Parameter<br>Name | Default<br>Value | Required | Description                                                                                                    |
|-------------------|------------------|----------|----------------------------------------------------------------------------------------------------|
| Patch<br>Name     | no<br>default    | required | Name of the patch, the KB number of the patch, or "Latest Patch" to automatically rollback latest patch on instance. This field is case-insensitive. |

Input Parameters Defined in this Step: MS SQL Parameters Rollback Patch

# Send Documentation Feedback

If you have comments about this document, you can contact the documentation team by email. If an email client is configured on this system, click the link above and an email window opens with the following information in the subject line:

### Feedback on Workflows for Microsoft SQL Server (Database and Middleware Automation 10.40)

Just add your feedback to the email and click send.

If no email client is available, copy the information above to a new message in a web mail client, and send your feedback to hpe\_dma\_docs@hpe.com.

We appreciate your feedback!